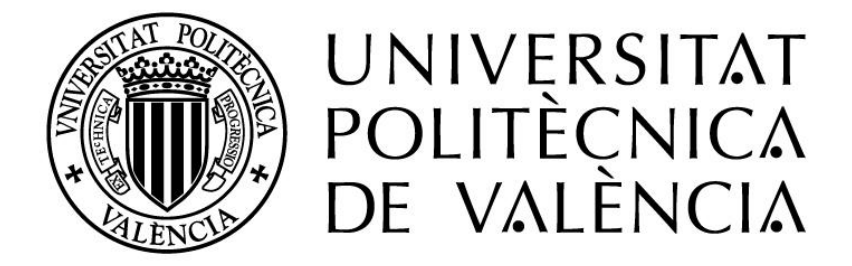

## **Cartografiado agrícola en el Término Municipal de Venta del Moro mediante el procesado de imágenes Sentinel-1 y 2**

*Trabajo de fin de grado en* 

*Ingeniería Geomática y Topografía*

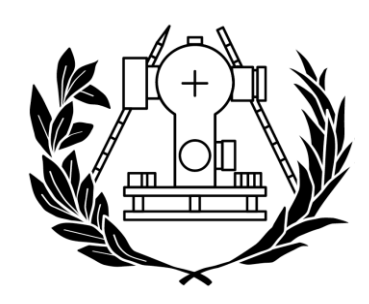

**ESCUELA TÉCNICA SUPERIOR DE INGENIERÍA GEODÉSICA CARTOGRÁFICA Y TOPOGRÁFICA** 

Autor: Juan David Cervera Galvis

Tutor: Jorge Abel Recio Recio

Cotutor: Alfonso Fernández Sarriá

Curso 2020/21

Convocatoria julio 2021

#### *Agradecimientos:*

A los docentes, que me han acompañado y de los que tanto he aprendido durante todo el grado. En especial, a mis tutores D. Jorge Recio y D. Alfonso Fernández, que tanto me han ayudado en la realización de este proyecto.

A mi familia, que me ha brindado un apoyo incondicional y que seguro me siguen brindando en los proyectos que me esperan.

A mis compañeros, que estos cuatro años nos han convertido en una familia.

A mis amigos, que siempre han estado apoyándome, de una manera u otra.

## ÍNDICE DEL TRABAJO

- 1) Proyecto
- 2) Presupuesto
- 3) Anejos

## ÍNDICE PROYECTO

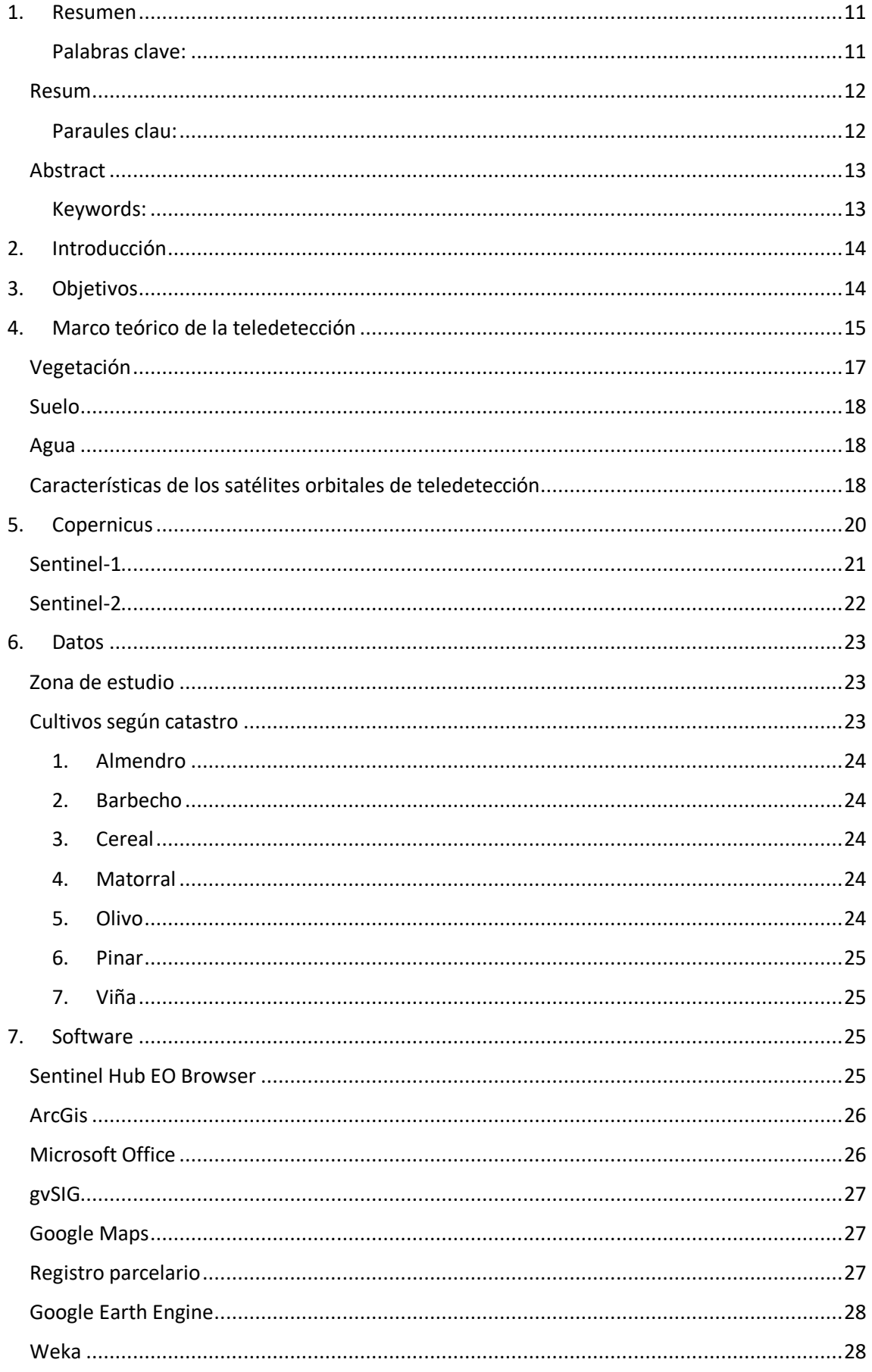

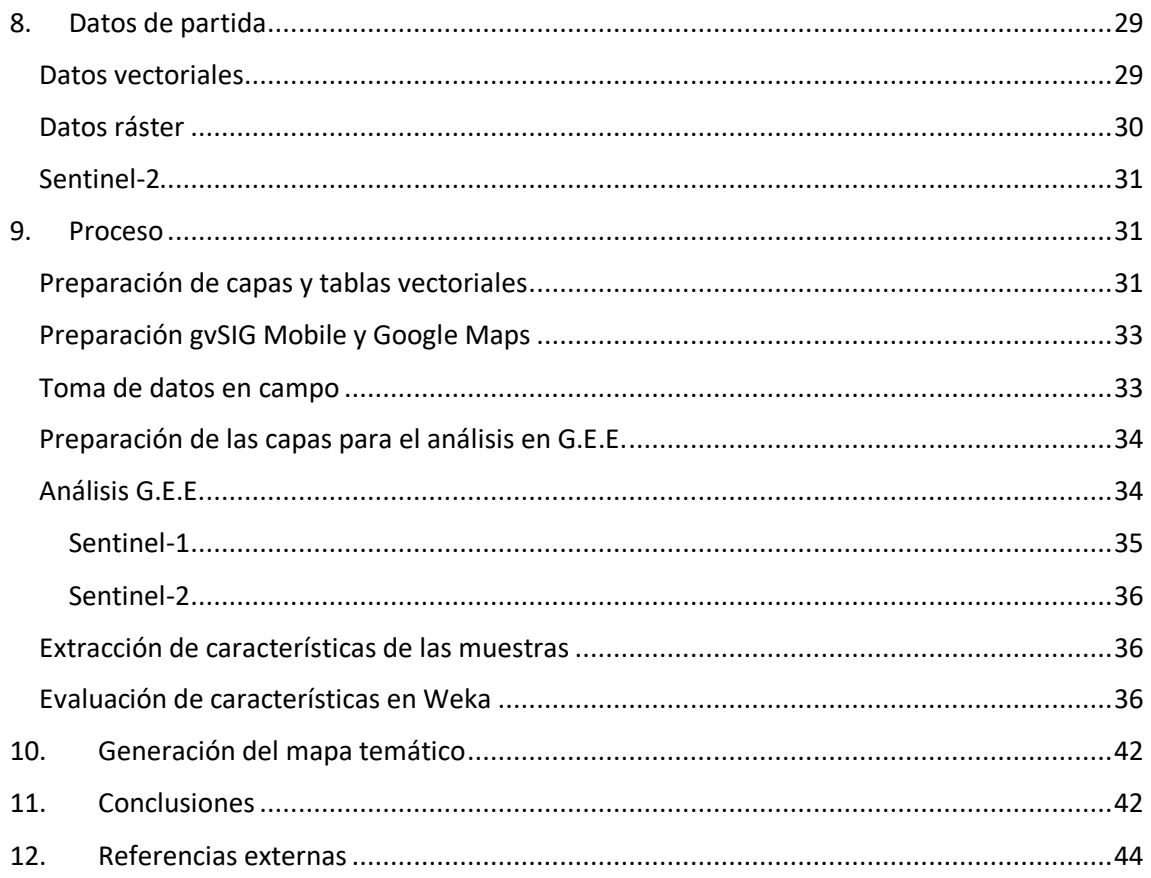

## ÍNDICE IMÁGENES

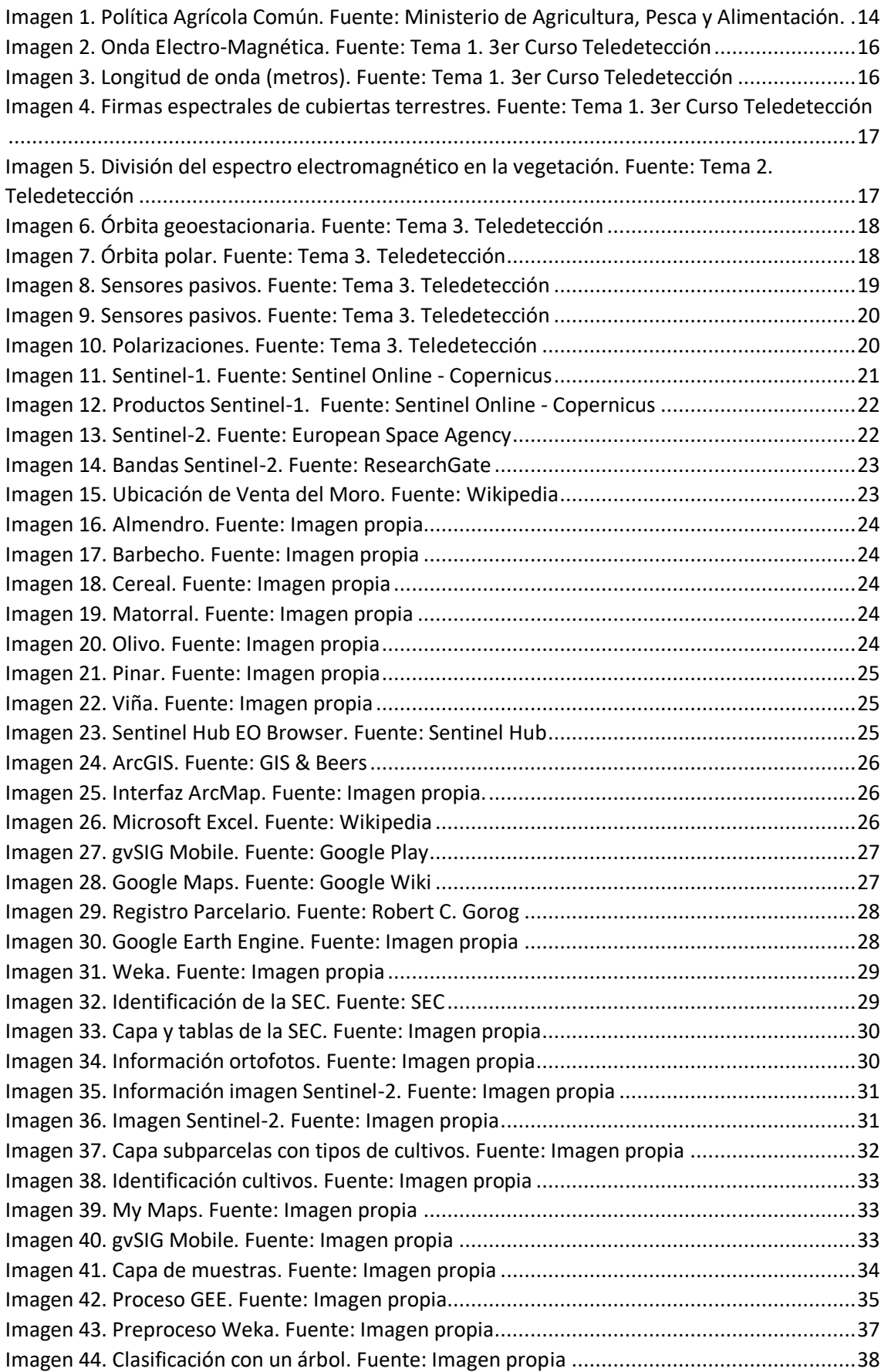

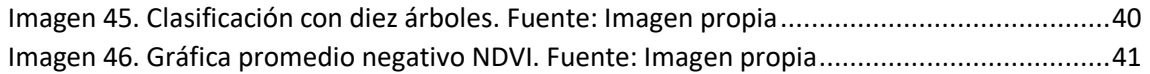

## ÍNDICE TABLAS

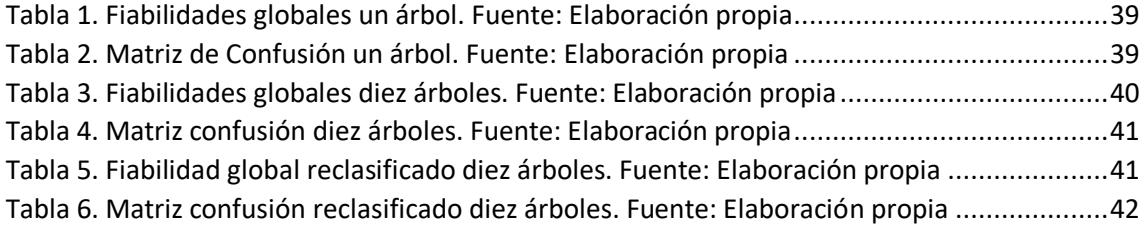

*"El presente documento ha sido realizado completamente por el firmante; no ha sido entregado como otro trabajo académico previo y todo el material tomado de otras fuentes ha sido convenientemente entrecomillado y citado su origen en el texto, así como referenciado en la bibliografía."*

# **1) PROYECTO**

## <span id="page-10-0"></span>1. Resumen

La actualización de bases de datos de cultivos es imprescindible en la política europea de ayudas a la agricultura (PAC). En este TFG se aplican técnicas de clasificación de cultivos basadas en el empleo de imágenes de satélite. En concreto, se emplean datos del sensor óptico de Sentinel-2 y del sensor radar de Sentinel-1 a lo largo de una serie temporal de 6 meses. Para la base parcelaria catastral del término municipal de Venta del Moro (Valencia) se han tomado unas muestras de aprendizaje y evaluación para 6 clases de cubiertas vegetales. De esas muestras se han extraído algunas características radiométricas mediante programación y descarga en el entorno de Google Earth Engine que han permitido generar perfiles de respuesta espectrotemporal. Tomando éstos como referencia para cada cultivo, se han clasificado todas las parcelas de Venta del Moro aplicando árboles de decisión como clasificador sobre las distintas características ópticas y radar.

<span id="page-10-1"></span>Palabras clave:

Cultivos; Sentinel-1; Sentinel-2; Google Earth Engine; clasificación; árboles de decisión.

#### <span id="page-11-0"></span>Resum

L'actualització de bases de dades de cultius és imprescindible en la política europea d'ajudes a l'agricultura (PAC). En aquest TFG s'apliquen tècniques de classificació de cultius basades en l'ocupació d'imatges de satèl·lit. En concret, s'empren dades del sensor òptic de Sentinel-2 i del sensor radar de Sentinel-1 al llarg d'una sèrie temporal de 6 mesos. Per a la base parcel·lària cadastral de el terme municipal de Venta del Moro (València) s'han pres unes mostres d'aprenentatge i avaluació per a 6 classes de cobertes vegetals. D'aquestes mostres s'han extret algunes característiques radiomètriques mitjançant programació i descàrrega a l'entorn de Google Earth cerca que han permès generar perfils de resposta espectre-temporal. Prenent aquests com a referència per a cada cultiu, s'han classificat totes les parcel·les de Venta del Moro aplicant arbres de decisió com classificador sobre les diferents característiques òptiques i radar.

#### <span id="page-11-1"></span>Paraules clau:

Cultius; Sentinel-1; Sentinel-2; Google Earth Engine; Classificació; Arbres de decisió.

#### <span id="page-12-0"></span>Abstract

The updating of crop databases is essential in the European agricultural aid policy (CAP). In this TFG, crop classification techniques based on the use of satellite images are applied. Specifically, data from the Sentinel-2 optical sensor and the Sentinel-1 radar sensor are used over a 6-month time series. For the cadastral land base of the municipality of Venta del Moro (Valencia) some learning and evaluation samples have been taken for 6 kinds of vegetation covers. From these samples have been extracted some radiometric features programmatically and downloaded in the environment of Google Earth Engine that have allowed to generate profiles of spectrotemporal response. Taking these as a reference for each crop, all the plots of Venta del Moro have been classified applying decision trees as a classifier on the different optical and radar characteristics.

#### <span id="page-12-1"></span>Keywords:

Crops; Sentinel-1; Sentinel-2; Google Earth Engine; Classification; Decision trees.

## <span id="page-13-0"></span>2. Introducción

La teledetección es una técnica de procesamiento de imágenes para ayudar a la extracción de información captada por satélites, para la producción de unos resultados destinados a unos usuarios finales.

La detección de cultivos a partir de imágenes procesadas de los satélites Sentinel-1 y Sentinel-2 supone un gran avance para la Política Agrícola Común (PAC), ya que compara la realidad con la cartografía rústica proporcionada por la Sede Electrónica del Catastro y permite continuar con los objetivos que tiene la PAC de preocuparse por las explotaciones actuales y por futuras explotaciones, la sostenibilidad ambiental y la perduración y protección del medio natural. ("Reforma PAC", s.f.)

También, ayuda a la actualización de una base de datos por parte de catastro, que si aplican técnicas de teledetección, tendrá mayor validez y será utilizada en combinación de otros estudios.

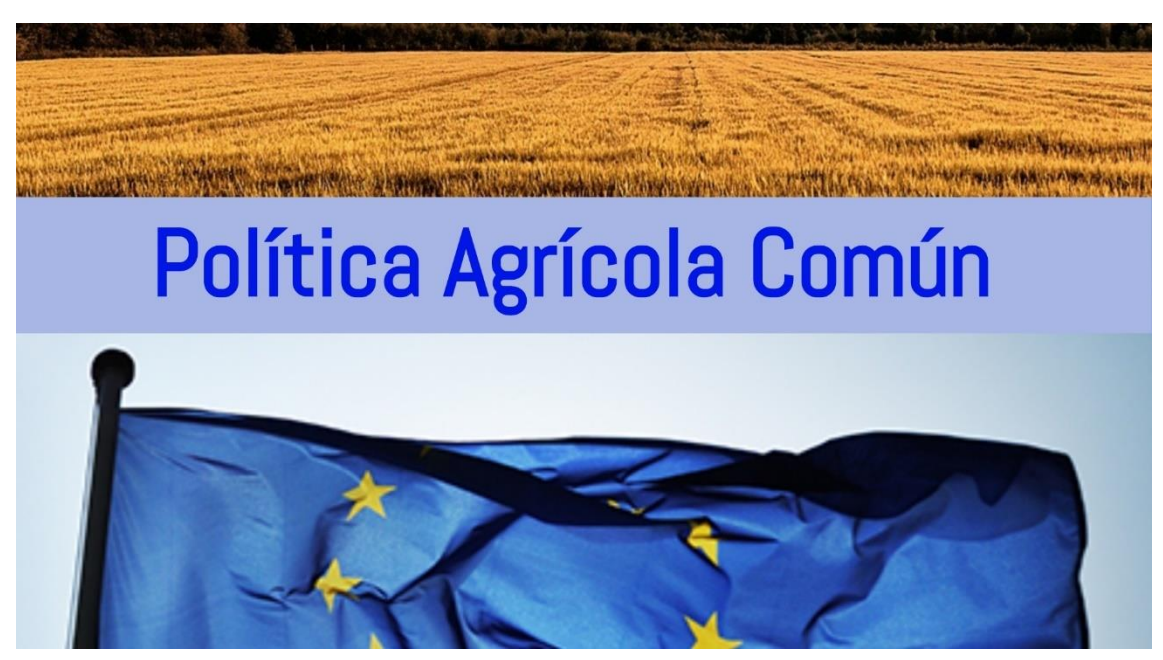

*Imagen 1. Política Agrícola Común. Fuente: Ministerio de Agricultura, Pesca y Alimentación.*

<span id="page-13-2"></span>El principal problema es encontrar métodos de clasificación válidos y apoyados por el conocimiento objetivo, que pasen a segundo plano el método manual, donde el usuario, conocedor de las ciencias de interpretación de imágenes, haga el mínimo trabajo como puede ser la creación de muestras o la visita de campo sin tener que recorrerse todas las parcelas de un término municipal o revisar toda la información contenida en un mismo archivo.

Gracias a las características de las polarizaciones SAR de Sentinel-1 para la detección de las texturas y las combinaciones de bandas de Sentinel-2 para la generación de índices de vegetación, se pueden buscar representaciones comunes de un mismo cultivo que hagan que la evaluación y designación de otros con las mismas características, sean más sencillos.

## <span id="page-13-1"></span>3. Objetivos

El objetivo principal de este proyecto es el **Cartografiado agrícola en el Término Municipal de Venta del Moro mediante el procesado de imágenes Sentinel-1 y 2**, en los meses comprendidos de septiembre de 2020 a la primera quince de junio de 2021.

Los satélites Sentinel-1 obtendrán imágenes independientemente de las condiciones climáticas de la zona y detectando cambios en la superficie de la tierra. Las imágenes Sentinel-2 se obtendrán para un análisis multitemporal de todos los meses estudiados. Esto, combinado con la cartografía catastral existente, ayudará a confeccionar un mapa temático de los diferentes cultivos seleccionados a detectar en la zona.

Como primer paso, se confeccionarán tablas de muestras de subparcelas, que después se visitaran para comprobar que son el cultivo correspondiente y en caso contrario se cambiará o se rechazará, dejándose para la clasificación final del conjunto de todas ellas. Esto será ayudado por un SIG de escritorio y un SIG móvil que combinados, harán la visita de campo más rápida y provechosa.

Cuando ya estén terminadas las muestras de aprendizaje se pasará a realizar la extracción completa de características de las parcelas a partir de los datos tomados por los dos satélites. A partir de estas características se crearán y se evaluarán modelos de clasificación. Una vez obtenido el mejor modelo aplicará a todas las parcelas a estudiar para que se obtenga el cultivo detectado para cada una de estas.

Con esto se habrá extraído el cultivo de cada parcela y se podrá hacer un mapa donde se muestre a qué cultivo pertenece cada parcela.

Por lo tanto, la progresión del trabajo a llevar a cabo se englobará en los siguientes objetivos y el flujo de trabajo:

- 1. Identificación de muestras para cada cultivo con un SIG de escritorio.
- 2. Visita de campo a la zona de estudio con un SIG móvil y comprobación de muestras.
- 3. Registrar la información y creación de base de datos con las muestras finales.
- 4. Obtención de características de las parcelas para realizar su clasificación.
- 5. Obtención de un modelo de clasificación fiable.
- 6. Aplicación del mejor modelo a todas las subparcelas.
- 7. Extracción del cultivo final y realización de un mapa temático que muestre el cultivo de cada subparcela.

## <span id="page-14-0"></span>4. Marco teórico de la teledetección

La teledetección es la técnica que permite extraer información de la superficie de la Tierra a partir de imágenes adquiridas por sensores instalados en plataformas espaciales o aerotransportados, midiendo la radiación electromagnética (REM) reflejada o emitida por aquella superficie que se está captando. En este caso, son las misiones Sentinel que realizan diferentes funciones y distribuyen todo tipo de datos tomados, con el fin de construir una fiable red de información dentro de los servicios de Copernicus.

Elementos de un sistema de teledetección:

Sensor → Objeto observado → Flujo energético

Este flujo energético entre el sensor y la superficie terrestre, es una forma de radiación electromagnética.

Según la teoría ondulatoria: la energía electromagnética se transmite de un lugar a otro siguiendo un modelo armónico y continuo, a la velocidad de la luz y conteniendo dos campos de fuerzas ortogonales entre sí, eléctrico y magnético (Imagen 2).

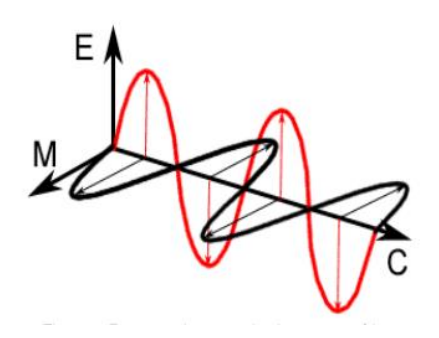

*Imagen 2. Onda Electro-Magnética. Fuente: Tema 1. 3er Curso Teledetección*

<span id="page-15-0"></span>Según la teoría cuántica: se puede calcular la cantidad de energía de un fotón. A mayor frecuencia, la energía será menor y viceversa. La radiación de las longitudes de onda larga es difícil de detectar porque se requieren medios más precisos y refinados, mientras que las longitudes de onda cortas son más sencillas, ya que estas longitudes de onda más cortas deben medir menores superficies del terreno para obtener una señal de energía válida o detectable.

El espectro electromagnético es la organización de bandas de longitudes de onda o de frecuencias, donde la radiación electromagnética se manifiesta de forma similar. El espectro electromagnético comprende longitudes de onda cortas como los rayos X y longitudes de onda largas como las telecomunicaciones.

Las bandas espectrales son (Imagen 3):

- Espectro visible  $(0, 4-0, 7 \mu m)$
- Infrarrojo cercano (NIR) (0,7-1,3 µm)
- Infrarrojo medio (1,3-8 µm)
- $\bullet$  Infrarrojo lejano o térmico (8  $\mu$ m 1mm)
- Microondas y radar ( >1mm)

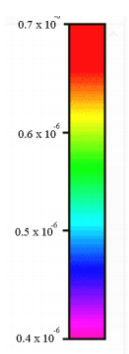

El dominio óptico del espectro es el grupo de longitudes de onda dependientes de la energía solar (0,3-2 µm), en este rango están las *Fuente: Tema 1. 3er*  longitudes de mayor interés para observar la superficie terrestre.

*Imagen 3. Longitud de onda (metros). Curso Teledetección*

A partir de esto, se comienza a estudiar la interacción o radiación entre la materia y la radiación electromagnética.

La radiación es la que considera un flujo incidente  $\varPhi_i$ , descompuesto en flujo reflejado  $\varPhi_r$ , flujo absorbido  $\varPhi_a$  y flujo transmitido  $\varPhi_t.$ 

*Ecuación 1. Flujo. Fuente: Tema 1. 3er Curso Teledetección*

$$
\Phi_i = \Phi_r + \Phi_a + \Phi_t
$$

Fórmula que en función de del flujo incidente  $\Phi_i$  es:

*Ecuación 2. Flujo unidades relativas. Fuente: Tema 1. 3er Curso Teledetección*

$$
1 = \frac{\phi_r}{\phi_i} + \frac{\phi_a}{\phi_i} + \frac{\phi_t}{\phi_i} = \rho + \alpha + \tau
$$

Donde ρ es la reflectancia o reflectividad, α la absortancia o absortividad y τ la transmitancia o transitividad. A partir de esto se han hecho unas curvas tipo de reflectividad espectral (Imagen 4):

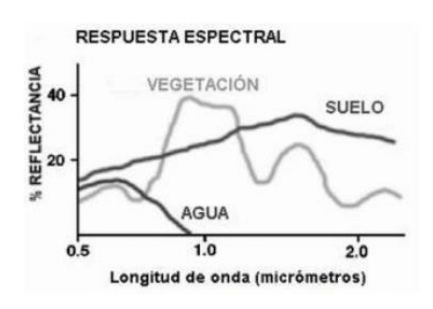

<span id="page-16-1"></span>*Imagen 4. Firmas espectrales de cubiertas terrestres. Fuente: Tema 1. 3er Curso Teledetección*

#### <span id="page-16-0"></span>Vegetación

Para el estudio de la vegetación se tiene en cuenta la cantidad de hojas o cubierta vegetal, el grado que afecta la reflectividad, la forma y el contenido de agua. A parte de las características concretas de la planta, como son la altura, la geometría de plantación o el emplazamiento. Estas características son diferenciadas en el espectro electromagnético en (Imagen 5):

- De 0,5 a 0,75 µm es un rango con influencia de pigmentos celulares, como la clorofila, que tiene una absorción de luz alta.
- De 0,75 a 1,35 µm es un rango donde está la alta reflectancia y la baja absortancia, debido a la estructura interna de la hoja.
- De 1,35 a 2,5 µm es un rango donde la influencia de la estructura foliar es baja pero es afectado por las bandas de absorción de agua.

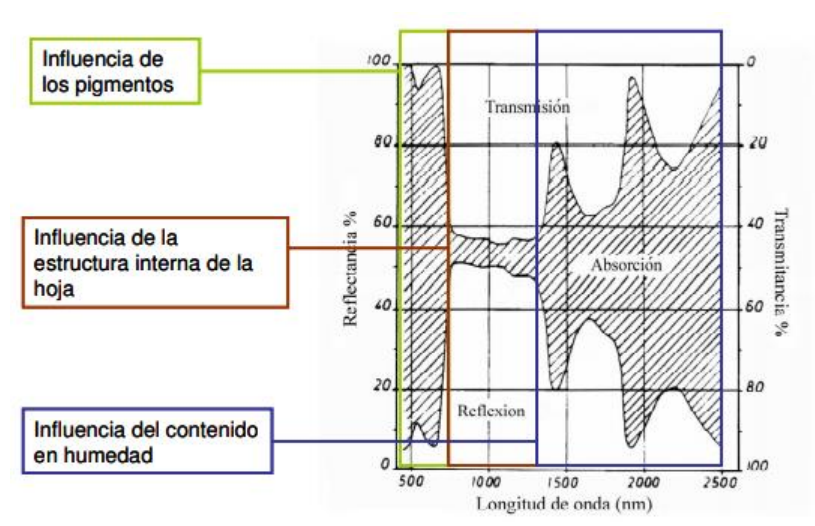

<span id="page-16-2"></span>*Imagen 5. División del espectro electromagnético en la vegetación. Fuente: Tema 2. Teledetección*

A partir de las bandas y de estos rangos se han definido índices para el estudio de la observación remota que hacen más sencillo el estudio de la cubierta vegetal, siendo uno en concreto en el que se basa el proyecto y del cual se han extraído características:

NDVI (Normalized Difference Vegetation Index) siendo una división entre bandas del infrarrojo cercano y el rojo (Ecuación 3). Un índice con valores altos indica que hay gran cobertura vegetal en el terreno y valores cercanos a cero se relacionan con suelos desnudos.

*Ecuación 3. NDVI. Fuente: Tema 4. 3er Curso Teledetección.*

$$
NDVI = \frac{NIR - ROJO}{NIR + ROJO}
$$

#### <span id="page-17-0"></span>Suelo

Para el estudio de los suelos hay que saber que la radiación que llega a él puede ser absorbida o reflejada. La radiación que es absorbida, ayuda a mantener la temperatura del suelo y no es directamente detectable. La radiación que es reflejada, también es complicada porque la mayoría del suelo suele tener cobertura y es difícil detectar las características a través de estas máscaras.

Las diferencias entre suelos vienen determinadas por diferentes factores, que hacen que las longitudes de ondas sean diferentes, presentando una respuesta espectral uniforme y una reflectividad media. En concreto, la rugosidad de la superficie es un factor, que hace que la componente difusa de la reflexión sea mayor. Este factor es crucial en imágenes radar, donde influye el coeficiente de retro-dispersión, indicando la proporción relativa de energía captada por el sensor, en función de la energía emitida.

#### <span id="page-17-1"></span>Agua

El estudio de la respuesta espectral del agua es determinado por la cantidad de energía dispersada y la cantidad de energía reflejada dentro de esta. Por eso, principalmente, se dan procesos de absorción o transmisión de la energía.

El estudio del proceso de absorción o dispersión de la energía que se da en agua clara y la reflexión o dispersión de la energía que se da en agua turbia. A mayores longitudes mayor absorción y aunque la reflectividad sea baja, el rango de 0,4 a 0,6 µm detecta variaciones de profundidad, materiales en suspensión y rugosidad de la superficie.

#### <span id="page-17-2"></span>Características de los satélites orbitales de teledetección

Se denomina órbita a la trayectoria seguida por un satélite alrededor de la Tierra. Esta órbita dependerá de los fines de los sensores que van a bordo del satélite. Las órbitas quedan fijadas en función de la altitud, la orientación y la rotación respecto de la Tierra. Según estas características los satélites pueden ser:

• Satélites geoestacionarios o geosíncronos: son satélites que están inmóviles sobre un punto fijo de la superficie de la Tierra y siempre captan datos de la misma parte (Imagen 6). Esto es porque su período orbital es igual a la velocidad de rotación de la Tierra debido a la altura orbital del satélite. La órbita que siguen es ecuatorial o cuasiecuatorial. Estos satélites tienen baja resolución espacial y muchas repeticiones en las observaciones.

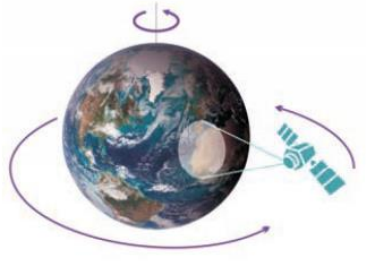

*Imagen 6. Órbita geoestacionaria. Fuente: Tema 3. Teledetección*

• Satélites de órbita polar o heliosíncronos: son satélites que pasan a la misma hora polar por un mismo punto de la superficie terrestre (Imagen 7). Esta característica asegura que las condiciones de iluminación sean similares en diferentes épocas del año. La órbita que siguen es de norte a sur que combinada con la rotación de la Tierra que es de oeste a este, ayuda a cubrir más superficie.

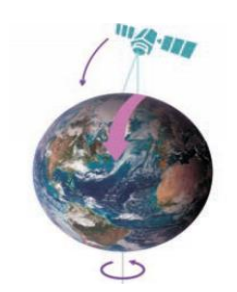

*Imagen 7. Órbita polar. Fuente: Tema 3. Teledetección*

Los sensores ubicados en los satélites en el cual también se incorporan otros instrumentos de medición necesarios para cada misión. Los sensores se clasifican según sus resoluciones:

- Resolución espacial: designa el objeto más pequeño distinguido sobre la imagen, dependiendo de la altura de la órbita, la velocidad de exploración y las características de los detectores que tiene equipado el sensor.
- Resolución espectral: son el número y ancho de las bandas espectrales que registra un sensor. Cuanto más estrechas las bandas, mayor es la resolución espectral.
- Resolución radiométrica: es la sensibilidad del sensor, detectando las variaciones de radiancia espectral que se recibe. Se identifican los niveles digitales para expresar los datos captados. Cuanto mayor es el número de niveles, mayor es el detalle. Esta resolución diferencia niveles de gris en la imagen.
- Resolución temporal: es la periodicidad con la que el sensor adquiere las imágenes de un mismo punto de la superficie de la Tierra. Depende de las características orbitales y del diseño del señor.

#### Tipos de imágenes proporcionadas por los satélites

Imágenes multiespectrales son imágenes que llevan colores numéricos asociados a cada pixel. Extrae tantos colores como las bandas espectrales que detecta el sensor. Cuanto mayor número de bandas, mayor capacidad de análisis de los elementos en la imagen.

Imágenes hiperespectrales son imágenes que poseen información en muchas bandas. Menor resolución espacial y mayor resolución espectral.

Imágenes pancromáticas son imágenes que solo disponen de una banda que abarca gran parte del visible y el principio del infrarrojo. Se representa en escala de grises. Mayor resolución espacial y menor resolución espectral.

#### Tipos de sensores

Sensores pasivos: solamente recogen energía electromagnética procedente de cubiertas terrestres, sea por reflejo de los rayos solares o emisión de temperatura (Imagen 8).

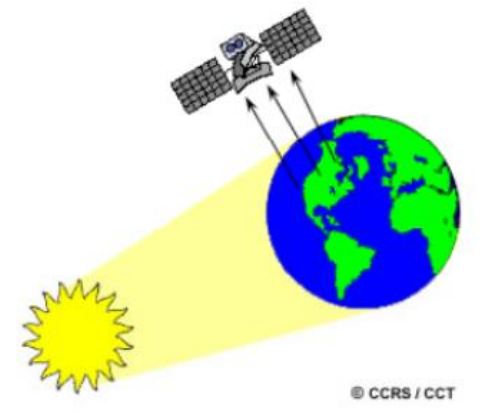

<span id="page-18-0"></span>*Imagen 8. Sensores pasivos. Fuente: Tema 3. Teledetección*

Sensores activos: emiten un haz energético que posteriormente recogen tras la reflexión sobre el objeto que se observa (Imagen 9).

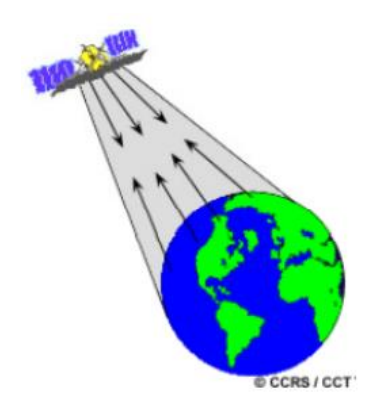

*Imagen 9. Sensores pasivos. Fuente: Tema 3. Teledetección*

<span id="page-19-1"></span>Según la longitud de onda de la radiación los sensores pueden ser:

Sensores ópticos (UV+VISIBLE+INFRARROJO): son sensores fotográficos, exploradores de barrido, exploradores de empuje y cámaras de video. Miden a partir de la emisión de un haz de luz que se refleja en el objeto o la superficie donde se lanza este.

Sensores térmicos (IR TÉRMICO 3-15 µm): la mayoría son exploradores de barrido que miden las propiedades térmicas de los objetos.

Sensores microondas (>1  $\mu$ m): se caracterizan por la alta transmisividad en la atmósfera. Al utilizar microondas hay que tener en cuenta la polarización de la radiación, es decir, la orientación del campo eléctrico. La mayoría de radar cuentan con la transmisión de microondas polarizadas horizontalmente (H) y verticalmente (V).

Según las combinaciones utilizadas, hay cuatro diferentes polarizaciones (Imagen 10) de transmisión y recepción:

- HH: polarización horizontal para transmitir y recibir.
- VV: polarización vertical para transmitir y recibir.
- HV: polarización horizontal para transmitir y polarización vertical para recibir.
- VH: polarización vertical para transmitir y polarización horizontal para recibir.

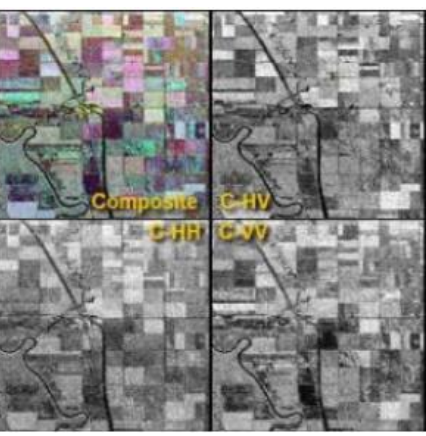

*Imagen 10. Polarizaciones. Fuente: Tema 3. Teledetección*

## <span id="page-19-0"></span>5. Copernicus

Copernicus, antes conocido como Global Monitoring for Environment and Security (GMES), es un programa iniciado por la Comisión Europea (CE) junto a la Agencia Espacial Europea (ESA). Con financiación compartida el fin es establecer un sistema europeo de observación de la Tierra. Es el programa respuesta a las peticiones de los ciudadanos europeos para tener un acceso a información fiable sobre el medio ambiente.

Copernicus está formado por tres componentes:

- A. El componente servicios o Sentinels que garantiza el acceso a información solicitada en diversos ámbitos.
- B. El componente espacial que garantiza las observaciones Sentinels separadas en seis:
	- Sentinel-1 proporciona imágenes radar terrestres y marítimas. El primero (Sentinel-1A), se lanzó en 2014 y el segundo (Sentinel-1B), se lanzó en 2016.
- Sentinel-2 proporciona imágenes ópticas en alta resolución para servicios terrestres. El primero (Sentinel-2A), se lanzó en 2015 y el segundo (Sentinel-2B), se lanzó en 2017.
- Sentinel-3 proporcionará imágenes de datos ópticos, radar y altimetría para servicios terrestres y marítimos.
- Sentinel-4 y Sentinel-5 proporcionarán datos para servicios atmosféricos.
- Sentinel-6 será una misión de dos satélites gemelos que proporcionarán servicios de topografía marítima.
- C. El componente in-situ, gestionado por European Environment Agency (EEA), que garantiza el trabajo entre varias organizaciones facilitando datos recogidos por un gran número de sensores.

("El Programa Copérnico, s.f.)

#### <span id="page-20-0"></span>Sentinel-1

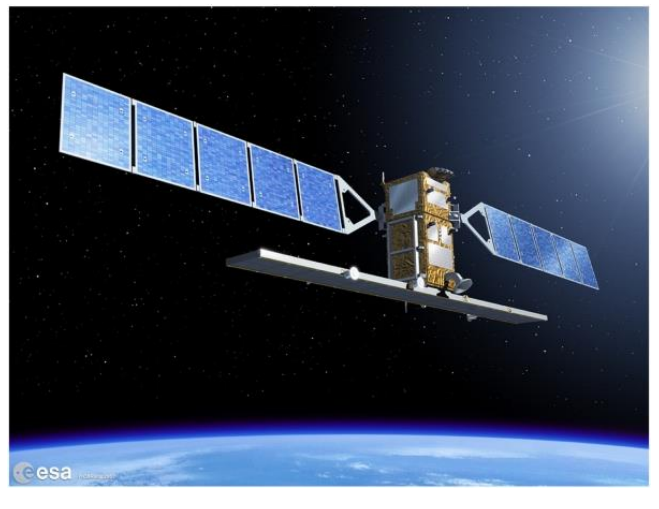

*Imagen 11. Sentinel-1. Fuente: Sentinel Online - Copernicus*

<span id="page-20-1"></span>La misión Sentinel-1 (Imagen 11) es un conjunto de dos satélites de órbita polar con una altitud de 693 kilómetros, que proporcionan imágenes radar terrestres y marítimas 24 horas del día y sin ser afectados por las condiciones climatológicas.

La misión al estar realizada por dos satélites que están separados una distancia de 180<sup>o</sup>, se captan imágenes de la Tierra entera cada seis días, en el ecuador.

El instrumento es un Radar de Apertura Sintética (SAR) de banda C con variedad de polarizaciones y resoluciones (Imagen 12), que permite obtener imágenes de alta resolución a larga distancia. El SAR mide el tiempo que tarda un pulso en volver al sensor, la intensidad con la que regresa y la fase de la microonda, discriminando objetos con estos datos. Al disponer de más de una imagen SAR, combinando las características medidas en cada una, se pueden extraer mediciones de elevaciones del terreno. ("Sentinel -1, -2, -3", s.f.)

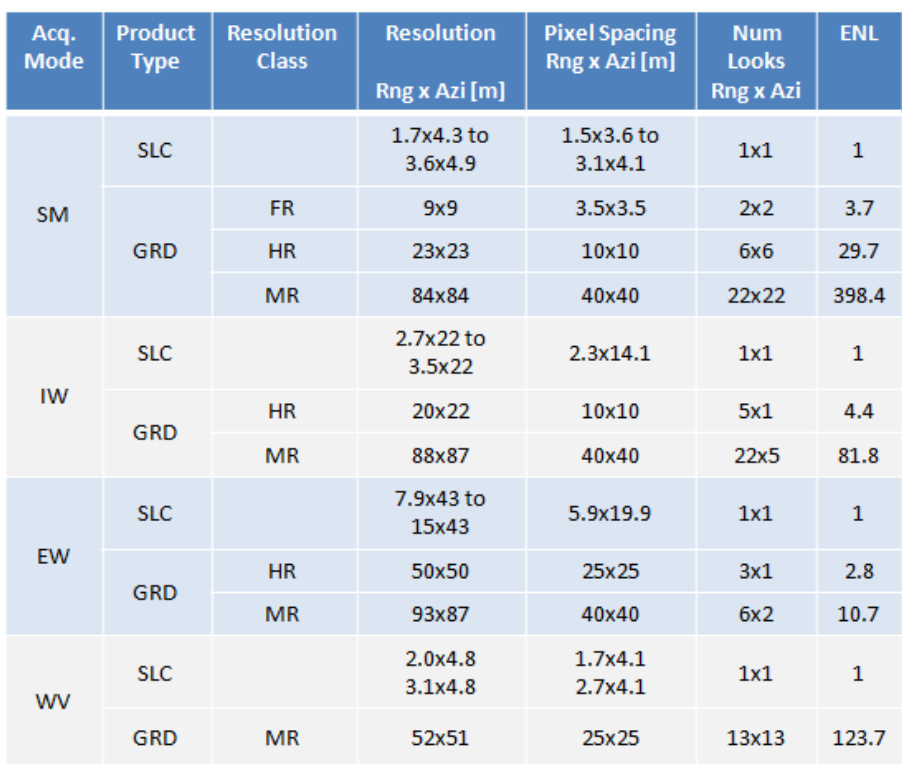

<span id="page-21-1"></span>*Imagen 12. Productos Sentinel-1. Fuente: Sentinel Online - Copernicus*

#### <span id="page-21-0"></span>Sentinel-2

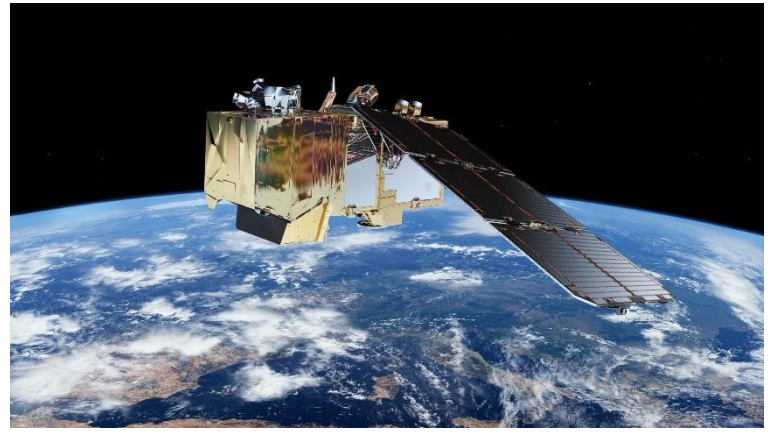

*Imagen 13. Sentinel-2. Fuente: European Space Agency*

<span id="page-21-2"></span>La misión Sentinel-2 (Imagen 13) es un conjunto de dos satélites de órbita polar con una altitud de 786 kilómetros, que proporcionan imágenes multiespectrales de alta resolución, siendo afectadas por las condiciones climatológicas. Los dos satélites cuentan con 13 bandas espectrales (Imagen 14).

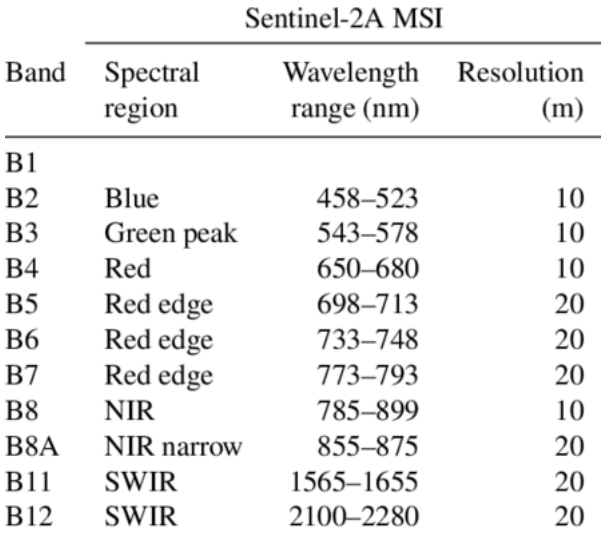

<span id="page-22-3"></span>*Imagen 14. Bandas Sentinel-2. Fuente: ResearchGate*

La misión al estar realizada por dos satélites que están separados una distancia de 180º, permite cubrir una zona de 290 kilómetros. Por lo tanto, se captan imágenes de la Tierra entera cada cinco días. ("SENTINEL 2", s.f.)

El instrumento MSI que incorporan los dos satélites, permite obtener información para determinar índices de vegetación, área de clorofila en la hoja y cantidad de agua.

#### <span id="page-22-0"></span>6. Datos

#### <span id="page-22-1"></span>Zona de estudio

La zona de estudio se corresponde al término municipal de Venta del Moro al Oeste de Valencia (España, 88 km O de Valencia, 93 km del puerto de Valencia, con altitud media de 70 sobre el nivel del mar) integrado en la comarca de Plana de Utiel-Requena, con aproximadamente 272  $\text{km}^2$ (Imagen 15). ("Venta del Moro", 25 de abril de 2021)

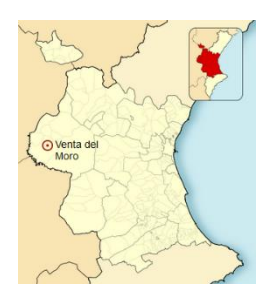

*Imagen 15. Ubicación de Venta del Moro. Fuente: Wikipedia*

#### <span id="page-22-2"></span>Cultivos según catastro

La denominación de los cultivos predominantes en la zona, según tablas de catastro, son: almendro de regadío, almendro de secano, árboles de ribera, frutales de regadío, frutales de secano, improductivo, labor o labradío de regadío, labor o labradío de secano, matorral, olivos de regadío, olivos de secano, pastos, pinar maderable, viña de secano y viñedos de regadío.

En el proyecto se van a clasificar por 7 clases: Almendro, Barbecho, Cereal, Matorral, Olivo, Pinar y Viña.

#### 1. Almendro

<span id="page-23-0"></span>El almendro *"Prunus dulcis"*, es un árbol frutal de hoja caducifolia, madura después de florecer durante los meses de primavera y las mejores condiciones climáticas es cerca del mar mediterráneo. El fruto, la almendra, se recoge en el mes de septiembre la mayoría con una técnica común, conocida como el "vareo" y posteriormente recolectada por una recolectadora (Imagen 16).

#### 2. Barbecho

<span id="page-23-1"></span>El barbecho es una técnica o un ciclo de cultivo donde se deja sin sembrar la parcela durante un periodo de tiempo y cuyo objetivo es mejorar la tierra quitándole malas hierbas y labrándola para una futura siembra. Esos periodos suelen ser de 1 o 2 años (Imagen 17).

#### 3. Cereal

<span id="page-23-2"></span>El cereal *"Ceres"*, se siembra en otoño y según la zona donde se coseche se hace en el mes de agosto o como es nuestro caso, cerca del mediterráneo a finales de junio. El cereal se recoge con cosechadoras (Imagen 18).

#### 4. Matorral

<span id="page-23-3"></span>El matorral es un conjunto de vegetación, principalmente, arbustos y matas. El matorral puede surgir de una vegetación madura en una zona en concreto o después de una catástrofe natural como es un incendio (Imagen 19).

#### 5. Olivo

<span id="page-23-4"></span>El olivo *"Olea europaea"*, es un árbol perennifolio y longevo. Para cultivarlo es importante germinar la semilla antes, a los 5 años ya se podrá recoger los primeros frutos y a los 20 años es cuando es adulto y la producción es máxima. El árbol madura en noviembre que es cuando se empieza a recoger y dura 3 meses, como mínimo. Al igual que con el almendro, se recoge con una vara o un palo y extendiendo una malla a los pies del olivo (Imagen 20).

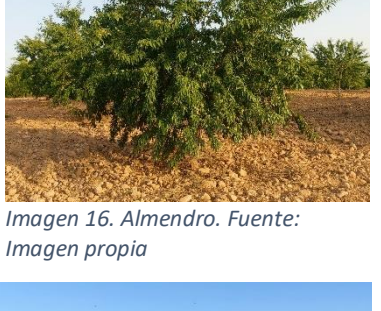

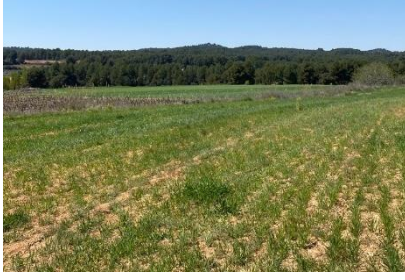

*Imagen 17. Barbecho. Fuente: Imagen propia*

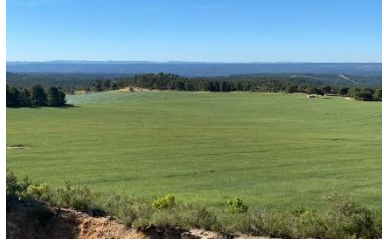

*Imagen 18. Cereal. Fuente: Imagen propia*

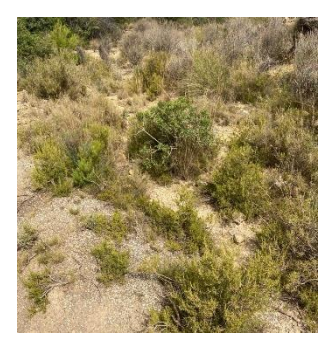

*Imagen 19. Matorral. Fuente: Imagen propia*

#### 6. Pinar

<span id="page-24-0"></span>El pinar *"Pinus"*, es un conjunto de árboles que contienen resina en la madera y en sus hojas lineales (Imagen 21).

#### 7. Viña

<span id="page-24-1"></span>La viña *"vides"*, es una planta leñosa, que se planta en los meses de diciembre a mayo. El fruto madura a finales del verano y se vendimia a principios de otoño. La vendimia se lleva a cabo manualmente con un grupo de personas o mediante una vendimiadora ahorrando tiempo y dinero (Imagen 22).

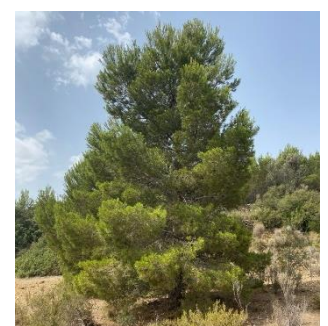

*Imagen 21. Pinar. Fuente: Imagen propia*

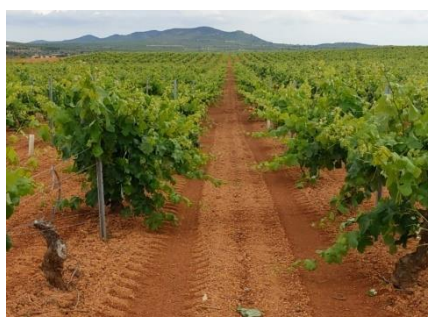

*Imagen 22. Viña. Fuente: Imagen propia*

## <span id="page-24-2"></span>7. Software

Al tener toda la información descargada en Shape, se lleva a cabo consultas de información en software propietario y software libre.

#### <span id="page-24-3"></span>Sentinel Hub EO Browser

EO Browser es un portal que permite la visualización y descarga de imágenes satélites Sentinel-1, Sentinel-2, Sentinel-3, Sentinel-5P e imágenes de Landsat 4-5 TM, Landsat 8, Landsat (ESA Archive), Envisat Meris, MODIS, DEM, Copernicus Services, Proba-V y GIBS. Tanto la visualización como la descarga puede ser combinando diferentes bandas o utilizando scripts (Imagen 23).

Los productos Sentinel-1 se proporcionan en procesamiento Nivel 1 GRD con un periodo de revisita menor o igual a 3 días y los productos Sentinel-2 se proporcionan en LC1 sin corrección atmosférica, L2A con los efectos atmosféricos corregidos y con un periodo de revista máximo a 5 días.

<span id="page-24-4"></span>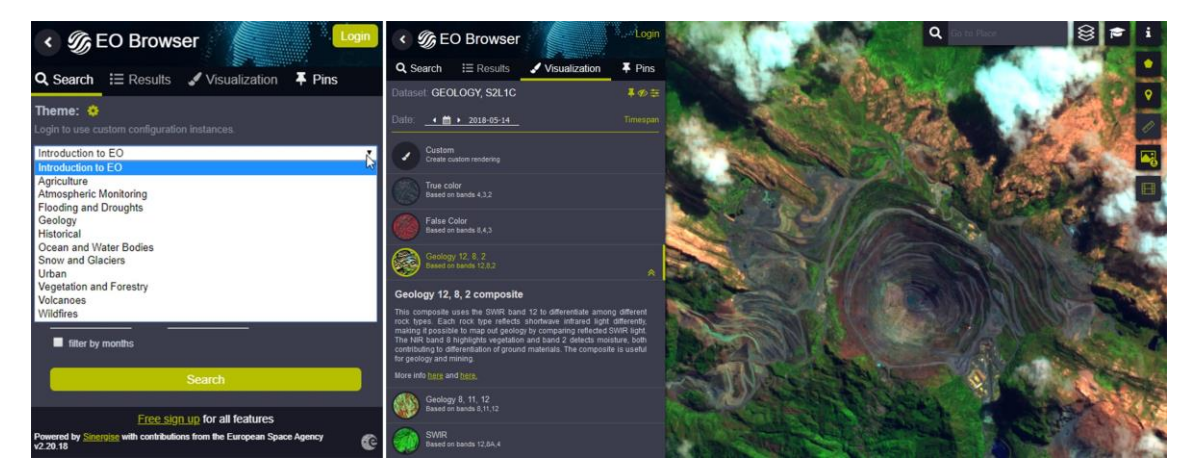

*Imagen 23. Sentinel Hub EO Browser. Fuente: Sentinel Hub*

#### <span id="page-25-0"></span>ArcGis

ArcGis es un conjunto de programas incluidos en los Sistemas de Información Geográfica, comercializados y producidos por ESRI (Imagen 24). ArcGis Desktop, es la familia de aplicaciones de escritorio donde se incluyen ArcMap, ArcCatalog, ArcReader, ArcToolbox, ArcScene y ArcGlobe.

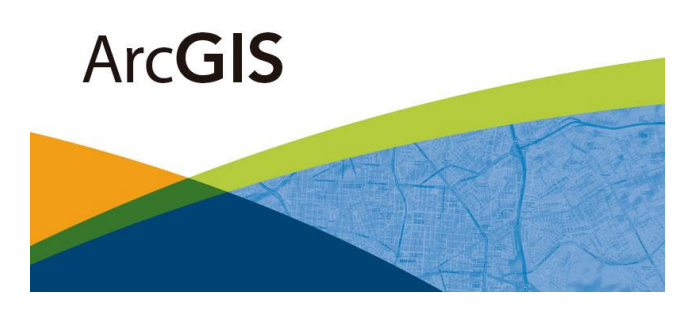

*Imagen 24. ArcGIS. Fuente: GIS & Beers*

<span id="page-25-2"></span>ArcMap es el programa utilizado para visualizar y explorar las herramientas que ofrece ArcGis para crear mapas, editar y documentar información, realizar análisis, entre otras (Imagen 25).

|                                 |                                 | Daolana Balkin → Daolana Balkin → Daolana Balkin → Daolana Balkin → Daolana Balkin → Daolana Balkin → Daolana Balkin → Daolana Balkin → Daolana Balkin → Daolana Balkin → Daolana Balkin → Daolana Balkin → Daolana Balkin | <b>- MANLSSIN-00</b>              |  |
|---------------------------------|---------------------------------|----------------------------------------------------------------------------------------------------|-----------------------------------|--|
|                                 |                                 | @@@@## ## #-@ M @#@ # @@# @@ <sub>#</sub>  ### #b ## Nb ###  B @# ZH+ + #@ #@@# # @@#                                                                                                    |                                   |  |
|                                 | 100月20日 田田 田田 ■ → 国田のある         |                                                                                                    |                                   |  |
| Table Of Contents<br>$4 \times$ |                                 |                                                                                                    |                                   |  |
| 日 1905                          |                                 |                                                                                                    |                                   |  |
| <b>El Layers</b>                |                                 |                                                                                                    |                                   |  |
|                                 |                                 |                                                                                                    |                                   |  |
|                                 |                                 |                                                                                                    |                                   |  |
|                                 |                                 |                                                                                                    |                                   |  |
|                                 |                                 |                                                                                                    |                                   |  |
|                                 |                                 |                                                                                                    |                                   |  |
|                                 |                                 |                                                                                                    |                                   |  |
|                                 |                                 |                                                                                                    |                                   |  |
|                                 |                                 |                                                                                                    |                                   |  |
|                                 |                                 |                                                                                                    |                                   |  |
|                                 |                                 |                                                                                                    |                                   |  |
|                                 |                                 |                                                                                                    |                                   |  |
|                                 |                                 |                                                                                                    |                                   |  |
|                                 |                                 |                                                                                                    |                                   |  |
|                                 |                                 |                                                                                                    |                                   |  |
|                                 |                                 |                                                                                                    |                                   |  |
|                                 |                                 |                                                                                                    |                                   |  |
|                                 |                                 |                                                                                                    |                                   |  |
|                                 |                                 |                                                                                                    |                                   |  |
|                                 |                                 |                                                                                                    |                                   |  |
|                                 |                                 |                                                                                                    |                                   |  |
|                                 |                                 |                                                                                                    |                                   |  |
|                                 | 000000                          |                                                                                                    | Topology<br>$-33$                 |  |
|                                 | Error Inspector                 |                                                                                                    | 白泽-西罗川 田季多伊藤                      |  |
|                                 | Stoin                           | $\mathcal{L}$<br>Search Now<br>Errors                                                                                                    | Exceptions<br>Visible Extent only |  |
|                                 |                                 | Shape<br>Feature 1 Feature 2 Exception                                                                                                    |                                   |  |
|                                 |                                 |                                                                                                    |                                   |  |
|                                 | Rule Type<br>Class 1<br>Class 2 |                                                                                                    |                                   |  |

<span id="page-25-3"></span>*Imagen 25. Interfaz ArcMap. Fuente: Imagen propia.*

#### <span id="page-25-1"></span>Microsoft Office

Dentro del paquete office de ofimática, se encuentra Microsoft Excel que a partir de hojas de cálculo, permite elaborar tablas, formatos y fórmulas para realizar cálculos matemáticos (Imagen 26).

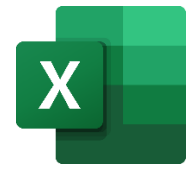

<span id="page-25-4"></span>*Imagen 26. Microsoft Excel. Fuente: Wikipedia*

#### <span id="page-26-0"></span>gvSIG

gvSIG es una asociación de expertos de la geomática que permite el desarrollo del conocimiento compartido. gvSIG Mobile es una aplicación de SIG profesional únicamente desarrollada para dispositivos Android (Imagen 27). Sirve para la toma de datos en campo, sin necesidad de tener conexión a internet, para poder ubicar en el campo marcadores, desde una tabla en formato CSV con identificador, latitud y longitud, sobre una cartografía, para que se asigne un dato leído en campo a cada marcador. En campo se pueden hacer nuevas anotaciones y crear nuevos marcadores con información nueva, almacenándola en una tabla exportable.

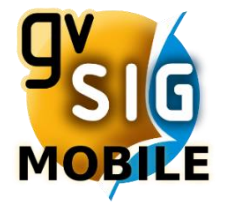

<span id="page-26-3"></span>*Imagen 27. gvSIG Mobile. Fuente: Google Play*

#### <span id="page-26-1"></span>Google Maps

Google Maps es un servidor de mapas que ofrece imágenes de mapas, fotografías por satélite de todo el mundo y rutas a entre diferentes ubicaciones (Imagen 28). También ofrece imágenes a pie de calle, opción llamada "Google Street View", que te da imágenes a vista de observador en una ubicación precisa para hacerse una idea más general del punto.

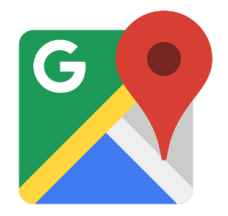

<span id="page-26-4"></span>*Imagen 28. Google Maps. Fuente: Google Wiki*

#### <span id="page-26-2"></span>Registro parcelario

Registro Parcelario es una aplicación desarrollada por Robert C. Gorog, de software libre, a partir de MIT App Inventor (Imagen 29). Es una aplicación que combina datos de Catastro con la ubicación precisa del dispositivo móvil con conexión a internet, para obtener toda la información que dispone Catastro de la parcela en la que está ubicada el dispositivo móvil. De este modo, en la visita de campo se pueden añadir parcelas nuevas a la aplicación gvSIG Mobile con información más detallada.

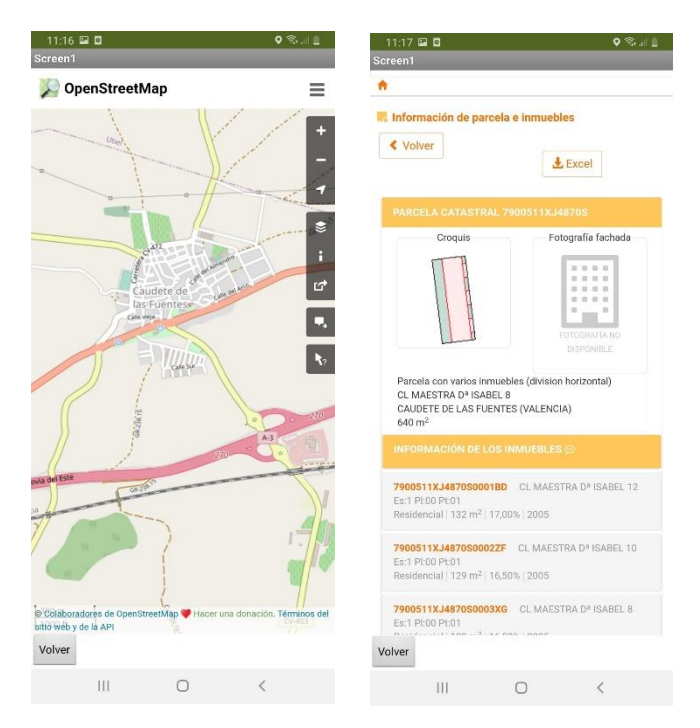

*Imagen 29. Registro Parcelario. Fuente: Robert C. Gorog*

#### <span id="page-27-2"></span><span id="page-27-0"></span>Google Earth Engine

GEE es una Plataforma para el análisis y visualización de datos geoespaciales. Funciona a partir de una Interfaz de Programación de Aplicaciones para JavaScript y Python que realiza peticiones a los servidores de Google Earth Engine (Imagen 30). Estos servidores contienen información desde hace más de cuarenta años y se ponen a disposición del público registrado. La plataforma tiene algoritmos de colecciones de imágenes, uniones, gráficos, matrices, etc.

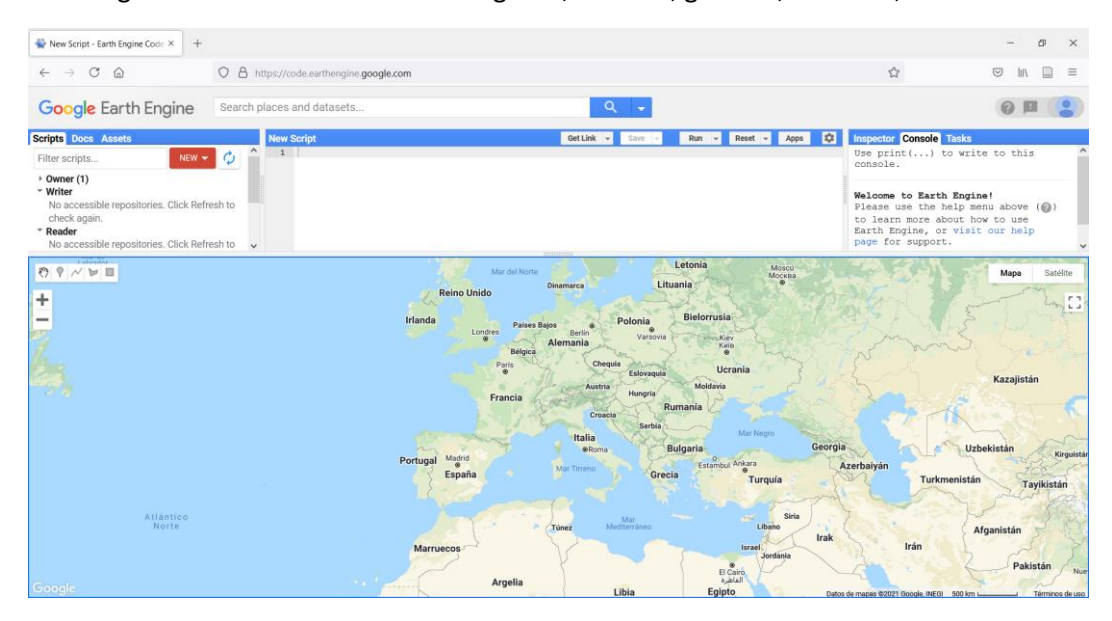

<span id="page-27-3"></span>*Imagen 30. Google Earth Engine. Fuente: Imagen propia*

#### <span id="page-27-1"></span>Weka

Weka es una plataforma de aprendizaje automático desarrollada en JavaScript y desarrollada por la Universidad de Waikato (Imagen 31). La aplicación contiene conjuntos de herramientas de visualización y algoritmos para el análisis de datos y modelos predictivos.

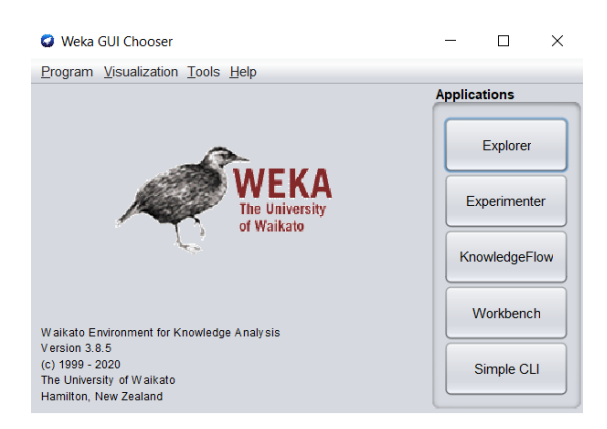

*Imagen 31. Weka. Fuente: Imagen propia*

## <span id="page-28-2"></span><span id="page-28-0"></span>8. Datos de partida

#### <span id="page-28-1"></span>Datos vectoriales

Al principio, se hicieron tres pruebas de descarga de información desde la Sede Electrónica del Catastro, cercanas a la zona elegida. Para poder descargarse la información hay que identificarse como usuario mediante certificado electrónico o Cl@ve y dar el consentimiento para que los datos sean utilizados por la Dirección general del Catastro (Imagen 32).

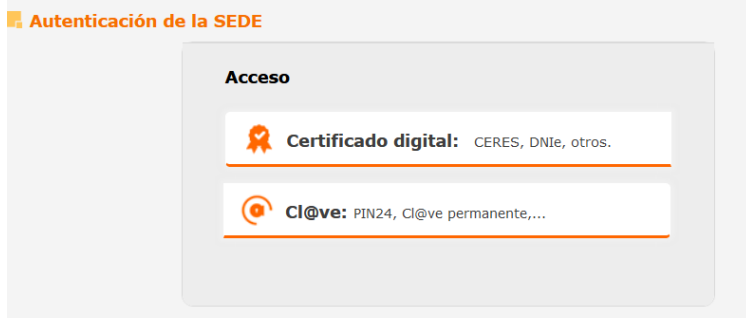

<span id="page-28-3"></span>*Imagen 32. Identificación de la SEC. Fuente: SEC*

Se descargó la cartografía vectorial, en el sistema de referencia ETRS89, de Caudete de las Fuentes, Utiel y Requena porque tenían la ventaja que la visita en campo se podría hacer más fácil ya que el compañero con el que se hicieron estos pasos vive en uno de los pueblos. Se descartaron porque no tenían suficientes parcelas de los cultivos designados para completar las muestras. Todas estas pruebas desde la aplicación ArcMap.

Preguntando a labradores, trabajadores y personas autóctonas de la zona, se supo que la zona más potencial era la de Venta del Moro. Esto se confirmó descargando los datos catastrales de la zona y comprobando que había parcelas suficientes para completar las muestras.

El formato Shape que se descarga desde catastro contiene mucha información, como ejes de carretera, límites municipales, construcciones, etc. Y tablas Excel que explican el formato que tienen las bases de datos de cada capa (Imagen 33). En concreto, es necesario saber qué tipo de cultivo hay en cada parcela, designado por catastro, que denominación tiene ese cultivo y a partir de esa información, crear capas de los cultivos demandados.

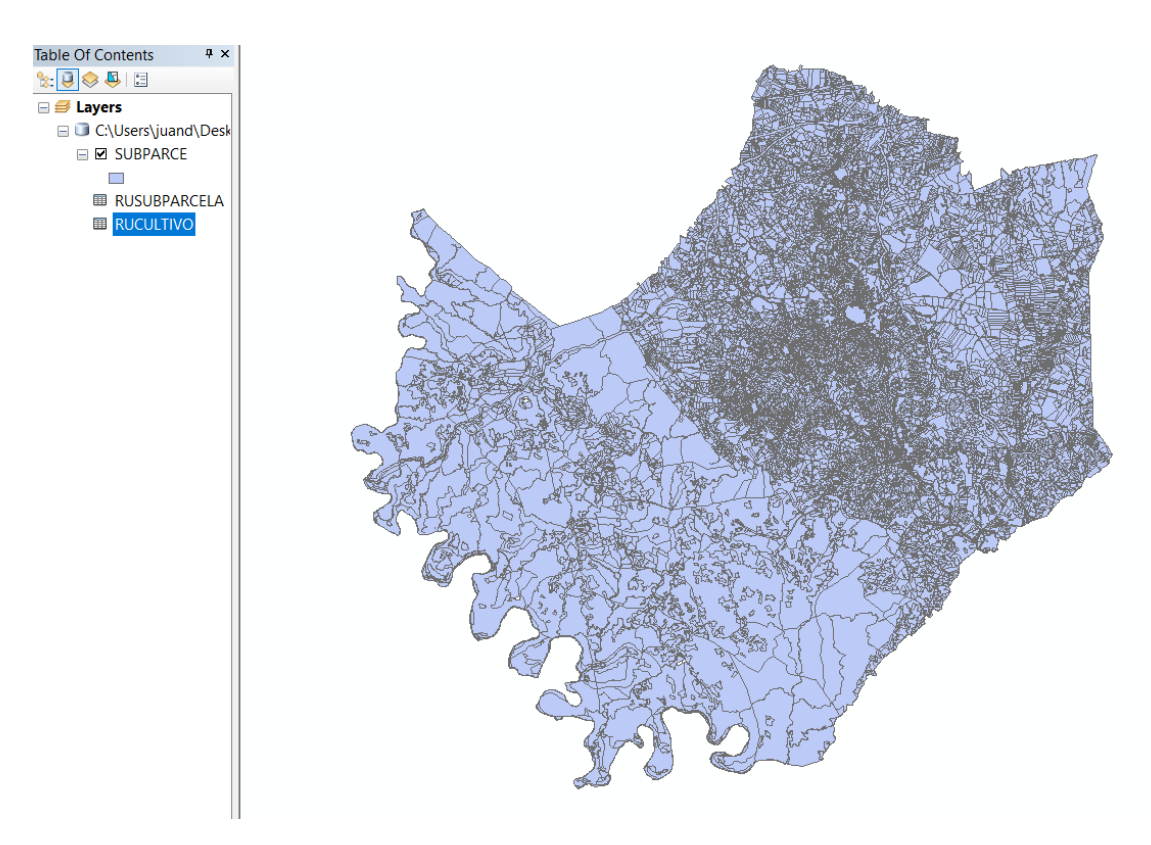

<span id="page-29-1"></span>*Imagen 33. Capa y tablas de la SEC. Fuente: Imagen propia*

Al tener que hacer pruebas de creación de capas y usar herramientas de análisis, se creó una geodatabase personal donde guardar todas las capas vectoriales y que todo tenga tanto el mismo formato como el mismo sistema de referencia, siendo así más fácil y rápido de compartir o copiar en otras ubicaciones.

#### <span id="page-29-0"></span>Datos ráster

Como un objetivo transversal es poder optimizar el tiempo y la cantidad de trabajo, se conectaron con WMS, ortofotos de 2019 y 2020 (Imagen 34), ya que era la información más actualizada que tenía el catálogo de la Infraestructura Valenciana de Datos Espaciales.

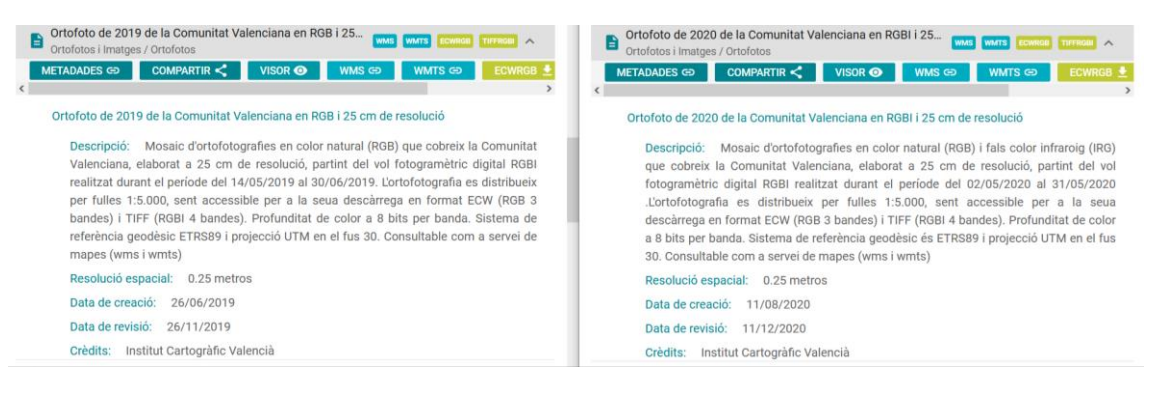

*Imagen 34. Información ortofotos. Fuente: Imagen propia*

<span id="page-29-2"></span>La finalidad de tener ortofotos es poder comparar la información entre imágenes Sentinel-2 y la información que hay dentro de cada parcela dada por Catastro. Así se podrá completar la información de las muestras.

#### <span id="page-30-0"></span>Sentinel-2

Las imágenes Sentinel-2 se conectaron por WMS desde la Infraestructura Valenciana de Datos Espaciales (Imagen 35). Pero como solo había una imagen del día 11 de marzo de 2021, se descargaron más imágenes actualizadas de abril y mayo de ese mismo año, en combinaciones de falso color (Bandas 8, 4 y 3), cuando el color se diferenciaba mejor entre muestras. Las imágenes se descargaron con EO BROWSER y se descargaron en formato TIFF, con su previo registro porque en caso de no registrarse, la descarga no se puede realizar (Imagen 36).

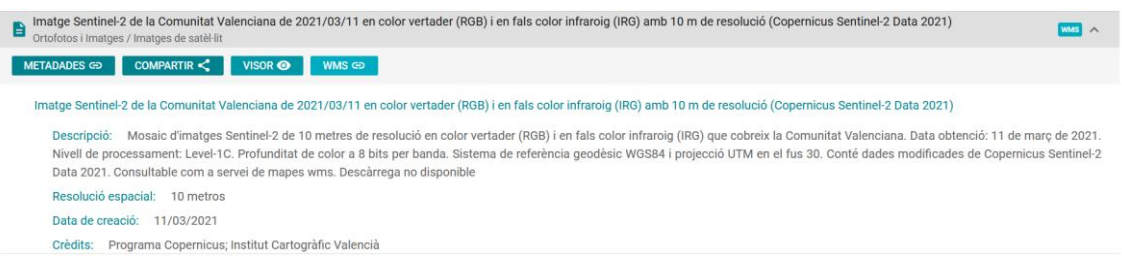

<span id="page-30-3"></span>*Imagen 35. Información imagen Sentinel-2. Fuente: Imagen propia*

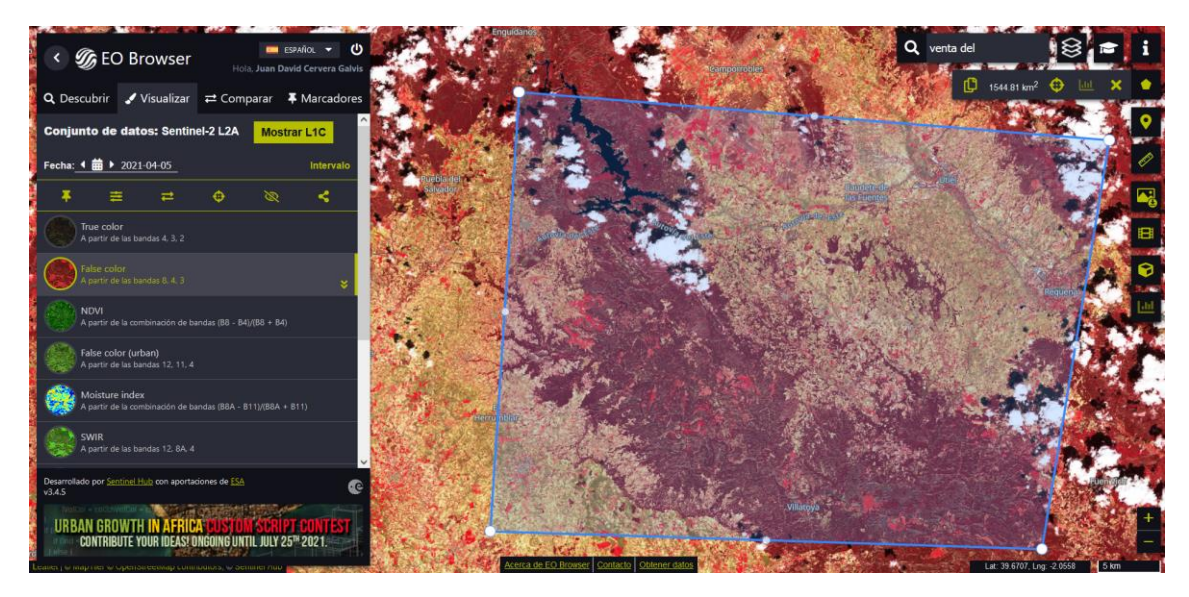

*Imagen 36. Imagen Sentinel-2. Fuente: Imagen propia*

## <span id="page-30-4"></span><span id="page-30-1"></span>9. Proceso

#### <span id="page-30-2"></span>Preparación de capas y tablas vectoriales

En ArcMap, dentro de la geodatabase creada, se une la capa SUBPARCE con la tabla RUSUBPARCELA, creando una capa con información del tipo de cultivo y la denominación. También se creó una nueva columna con la información de la referencia catastral y el identificador de la subparcela. Esta columna se le llamó REFCATSUB (Imagen 37).

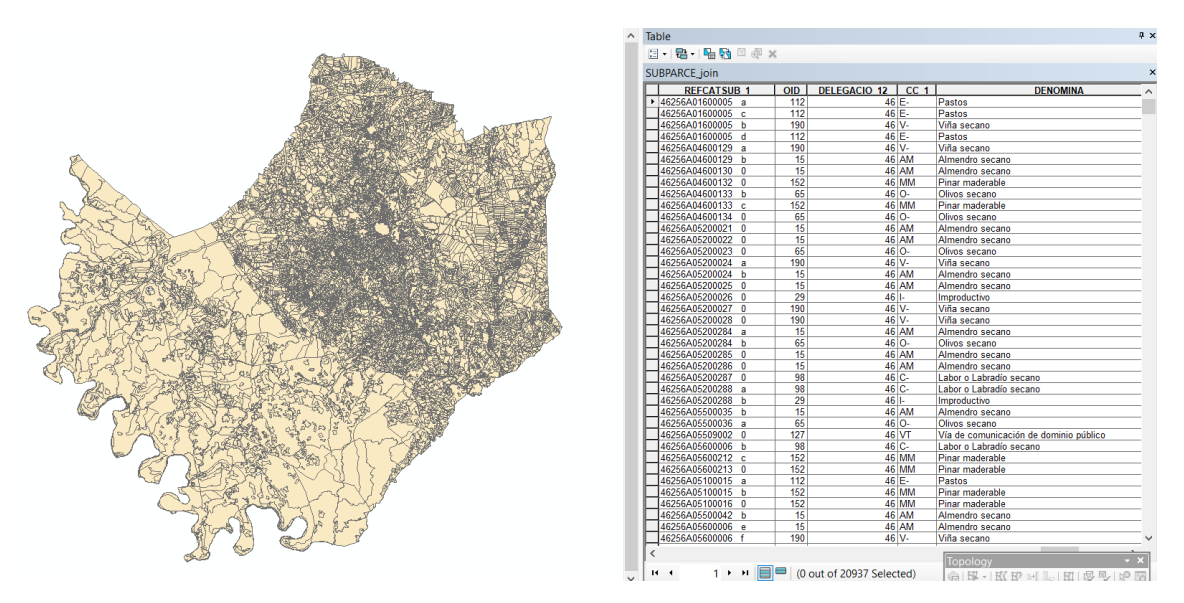

<span id="page-31-0"></span>*Imagen 37. Capa subparcelas con tipos de cultivos. Fuente: Imagen propia*

Como es una capa completa, se comprueban los cultivos que hay dentro de esa capa con la tabla RUCULTIVO y se designan los cultivos que hay que seleccionar para hacer cada capa del cultivo demandado.

Para la capa de almendro es necesario elegir cultivos: 'Almendro regadío' y 'Almendro secano'.

Para la capa de barbecho es necesario elegir cultivos: 'Labor o labradío regadío' y 'Labor o Labradío secano'.

Para la capa de cereal es necesario elegir cultivos: 'Labor o labradío regadío' y 'Labor o Labradío secano'.

Para la capa de matorral es necesario elegir cultivos: 'Matorral'.

Para la capa de olivo es necesario elegir cultivos: 'Olivos regadío' y 'Olivos secano'.

Para la capa de pinar es necesario elegir cultivos: 'Pinar maderable'.

Para la capa de viña es necesario elegir cultivos: 'Viña secano' y 'Viñedos regadío'.

Contrastando esas capas, las ortofotos y las imágenes de Sentinel-2, se comienza a coger información de cada parcela para completar las muestras. Como el Barbecho y el Cereal es lo más complicado, se intuye que las parcelas que tengan un color rojo intenso en la imagen Sentinel, será cereal porque tiene mucha vegetación (Imagen 38). Los otros cultivos, con la ortofoto se puede llegar a intuir de una manera más fácil.

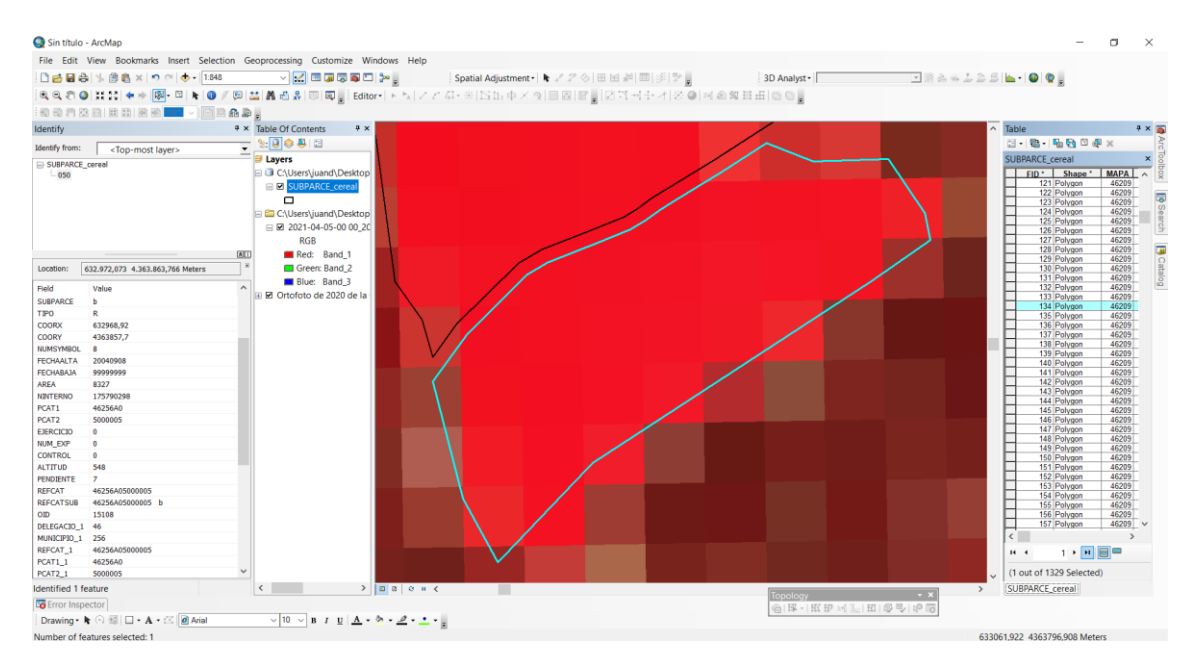

<span id="page-32-2"></span>*Imagen 38. Identificación cultivos. Fuente: Imagen propia*

#### <span id="page-32-0"></span>Preparación gvSIG Mobile y Google Maps

Una vez se tiene la tabla completa, se crea una nueva tabla con únicamente un identificador, la latitud y la longitud, diferentes para cada cultivo. Como identificador que se eligió la columna REFCATSUB creada anteriormente, ya que en una misma parcela de cereal, podría haber muchas subparcelas potenciales para hacer el estudio con más de 2.000 m<sup>2</sup> de área, y para la latitud y la longitud se transformaron las coordenadas X e Y de la base de datos.

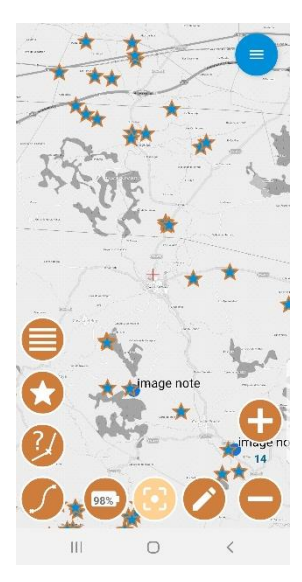

*Imagen 40. gvSIG Mobile. Fuente: Imagen propia*

A partir estas tablas, se creó un nuevo proyecto en gvSIG Mobile y se añadieron a la aplicación quedando ubicadas todas las parcelas en el sencillo mapa que utiliza esta (Imagen 40).

Además, en Google Maps, se creaban nuevos mapas importando las mismas tablas con la misma información creando nuevos marcadores. La ventaja de esta aplicación es que se podían separar por colores los marcadores y al seleccionar un marcador, se marcaba la ruta más rápida hasta ese punto (Imagen 39). Así se hizo una ruta más eficiente y la visita a campo se optimizó.

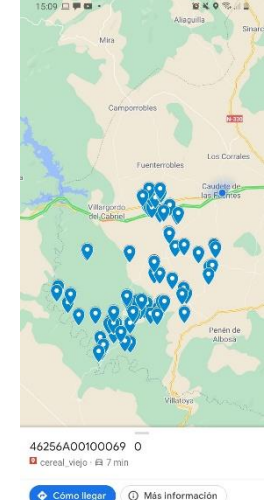

*Imagen 39. My Maps. Fuente: Imagen propia*

 $\circ$ 

 $\frac{1}{2}$ 

#### <span id="page-32-1"></span>Toma de datos en campo

El día 18 de abril se tuvo lugar la primera toma de datos de campo cuando, junto al compañero Robert Catalin Gorog, se visitaron las parcelas que se habían seleccionado previamente. Ese día se visitaron las parcelas que se cogían en ruta por las zonas norte y este, comprobando las parcelas que eran correctas dentro de un tipo de cultivo y las que no eran correctas se les

cambiaba el nombre a "nada". Como en campo, indirectamente, se visitan parcelas que no se tienen dentro de las aplicaciones, se comprobaba la información, en caso de pensar que fuera cereal u otro cultivo valido, para añadirla a la misma tabla dentro de la aplicación y guardando la ubicación de estas.

El día 22 de mayo se terminó la visita de campo, después de comprobar las parcelas que en un principio se añadieron a las tablas, con una imagen Sentinel-2, donde se veía el falso color más intenso.

A partir de esto, se exportaron las tablas con la información nueva de visita y la información comprobada para hacer las tablas finales. Estas tablas se importaron a la aplicación ArcMap para poder unirlas a las capas de cada cultivo.

#### <span id="page-33-0"></span>Preparación de las capas para el análisis en G.E.E.

En ArcMap, se unieron las capas finales con las tablas generadas de la visita de campo y a partir de esto se marcaron las seleccionadas, dando como resultado:

- 88 parcelas de almendro 49 parcelas de barbecho 78 parcelas de cereal 91 parcelas de matorral 93 parcelas de olivo 86 parcelas de pinar
- 90 parcelas de viña

*Imagen 41. Capa de muestras. Fuente: Imagen propia*

#### Estas parcelas, dentro de la capa completa de las subparcelas, se añadieron a la aplicación de Google Earth Engine para realizar el análisis (Imagen 41).

#### <span id="page-33-1"></span>Análisis G.E.E.

Para la utilización de esta plataforma había que registrarse previamente dado que, al funcionar en nube, se debe tener una cuenta de Google dada de alta en Earth Engine. Al hacer el registro solo se puede explorar la plataforma y pasados unos días se te da acceso a la plataforma y a todas las herramientas.

Lo primero que hay que hacer es un nuevo almacén de scripts que almacene las carpetas y archivos que se van a crear para los códigos. Y a partir de ahí se pueden crear más carpetas dentro del almacén o directamente nuevos archivos. Con el nuevo archivo creado, se pueden importar imágenes del buscador, seleccionando la que interesa e importándola al trabajo.

Como se hacen dos análisis de Sentinel-1 y Sentinel-2, se crean dos archivos nuevos donde se van a hacer las pruebas de código y se obtendrán los resultados finales.

Como es una colección de imágenes de gran tamaño, interesa reducir la colección a una sola zona de estudio. Esto se hace dibujando un polígono que represente esa región de interés, que en este caso es la zona de la venta que se deduce a partir del Shape que se tiene en ArcMap. Desde ArcMap se puede hacer un polígono completo que se puede importar al archivo de Google Earth Engine.

Para el estudio de todas las parcelas, hay que importarlas igual que se puede importar un polígono valido para reducir la zona de estudio. Se debe añadir en formato Shape, con todos los archivos que necesita para poder abrirse, siendo más sencillo subirlo todo dentro de una carpeta comprimida en formato ZIP (Imagen 42).

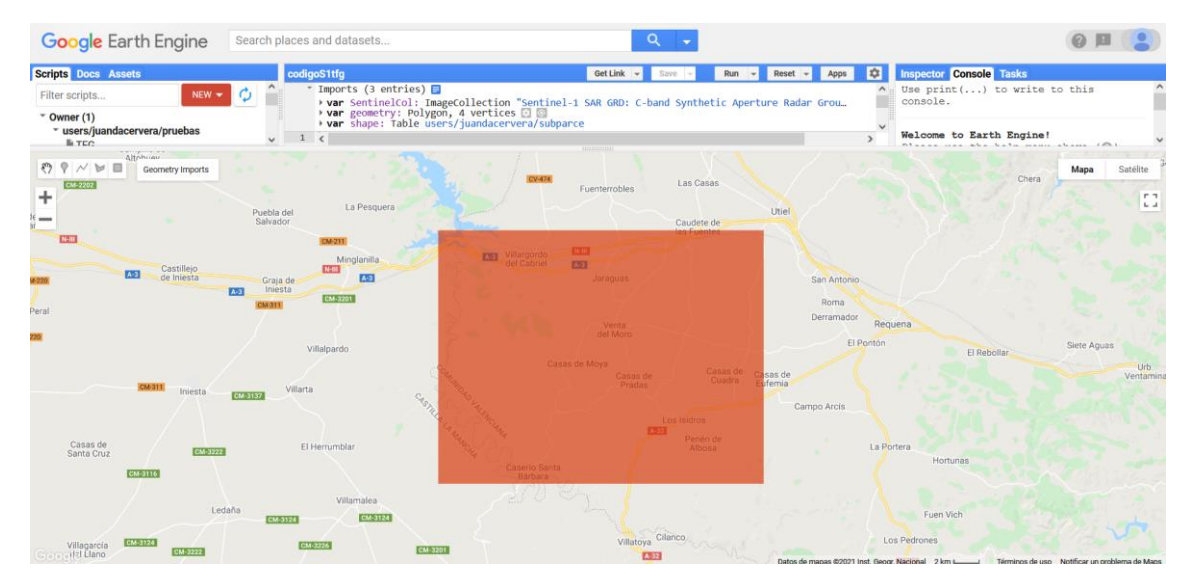

<span id="page-34-1"></span>*Imagen 42. Proceso GEE. Fuente: Imagen propia*

A partir de esto se hace el estudio para cada Sentinel y se extraen sus características, seleccionando un rango de fechas, que debe ser para que el estudio sea más completo, ya que hay muchos cultivos sin actividad durante los meses de invierno, desde el mes de septiembre hasta el mes de junio, al menos la primera quincena, para que sea lo más cercano a la siembra o recogida de los cultivos.

Para que no salgan muchas características de todas las fechas donde hay imágenes Sentinel, se hacen iteraciones cada quince días, almacenando la media de todos los datos durante esos quince días. De este modo, se crean 19 iteraciones entre las fechas marcadas.

Al separar las fechas de estudio, hay que repetir el mismo proceso de extracción de características en todas las iteraciones.

#### <span id="page-34-0"></span>Sentinel-1

Como los datos de Sentinel-1 no se ven afectados por las condiciones climatológicas, no es necesario quitar las imágenes con más nubosidad, pero sí es necesario filtrar los datos, debido a la heterogeneidad que recopila Sentinel-1 con diferentes configuraciones, resoluciones y bandas con las orbitas ascendentes y descendentes.

Para filtrar los metadatos, es necesario crear una colección de metadatos, utilizando las propiedades de los mismos. Se deja las polarizaciones trasmitida y recibida en las combinaciones VH/VV, con el modo franja ancha interferométrica (IW) del instrumento y con las orbitas ascendentes y descendentes para filtrar las imágenes desde diferentes ángulos. El uso principal del modo interferométrico es el uso de adquisición de datos en tierra.

Es necesario después de esto hacer dos variables, una para la polarización ascendente y otra para la descendente. Todo esto se repite para todas las iteraciones.

Al terminar las iteraciones, se deben hacer variables para poner todas las bandas VH y VV en archivos distintos, separados en ascendentes y descendentes, por lo que se generarán cuatro archivos diferentes con la media de todas las polarizaciones (VH descendente, VH ascendente, VV descendente y VV ascendente) ordenadas por fecha según cada iteración.

Por último, se hacen cuatro funciones para cada archivo que se extrae, para reducir la región de las características que se obtienen y de este modo solo extraigan las características de las subparcelas del Shape que se ha añadido al crear el archivo en Google Earth Engine y se guarden en las diferentes tablas. (Véase Anejo 2)

#### <span id="page-35-0"></span>Sentinel-2

Antes de empezar a programar el código para Sentinel-2, hay que saber que existe una banda de bits con información de máscara de nube, que muestra el tipo de nube que hay e información estadística con porcentaje de pixeles con nubes o con cirros. La banda es QA60, significando QA la calidad de la banda y 60 la resolución espacial en metros de la banda.

Como los datos de Sentinel-2 sí que contienen el problema de las nubes, se hace una máscara de nubes en las bandas 4 y 8, del rojo y del infrarrojo, respectivamente. Estas bandas son las que se van a utilizar más adelante en el cálculo de NDVI. La máscara establece valores para pixel sin nubes, con nube densa o con cirro. Se agrupan las imágenes con la mejor nubosidad posible y se crea una variable de bandas sin nubes, que se utiliza para calcular la colección NDVI de todas las iteraciones.

La colección NDVI se genera mediante una función que es la fórmula del cálculo índice NDVI, a partir de las bandas 4 y 8 que se seleccionan de la imagen importada a Google Earth Engine. A esta colección se le añade la máscara sin nubes y se extrae el valor máximo de NDVI como características en cada quincena.

A partir de estos máximos, se juntan todas las iteraciones en una variable y se le reduce la región a partir de las subparcelas importadas en Shape para que solo extraiga características de estas y lo guarde en una sola tabla. (Véase Anejo 3)

#### <span id="page-35-1"></span>Extracción de características de las muestras

A partir de las cinco tablas generadas con el análisis en Google Earth Engine, se juntan en una sola tabla y se generan los ratios de las polarizaciones VH/VV ascendentes y VH/VV descendentes de cada quincena. Estos ratios se extraen mediante la división entre la combinación VH ascendente y VV ascendente, e igual para las combinaciones descendentes.

La tabla completa se añade a ArcMap y se extrae otra tabla con únicamente las muestras de los siete cultivos, la denominación y un identificador. Que se utilizará para la generación de modelos en Weka.

#### <span id="page-35-2"></span>Evaluación de características en Weka

La tabla de muestras extraída en ArcMap, se debe separar en tres tercios. Un tercio de las de la tabla se utilizará como muestras de evaluación y los otros dos tercios se utilizarán como muestras de aprendizaje, siendo estas últimas las que condicionen la calidad del modelo en función del algoritmo escogido. En la aplicación se debe seleccionar la aplicación de explorar, que abrirá otra ventana donde están las pestañas desde donde se hacen los modelos y las pruebas.

A la hora de abrir las tablas en Weka, hay que abrirlas en un formato CSV delimitado por comas y con los decimales expresados con punto en vez de con coma. Como había problemas a la hora de evaluar el archivo en CSV, se exportó con las características a formato ARFF que es el propio de la aplicación.

La tabla tiene los diecinueve valores de todas las quincenas dentro de las siete características de índice de vegetación NDVI, polarización VH ascendente, polarización VH descendente, polarización VV ascendente, polarización VV descendente, ratio de la polarización VH/VV ascendente y ratio de polarización VH/VV descendente. A partir de estas características se hacen siete archivos de aprendizaje y siete archivos de evaluación con cada característica. Al extraer la fiabilidad y la matriz de confusión de cada modelo, se escoge la polarización con mejores resultados y se junta con el índice de vegetación NDVI. También se escoge el ratio con mejores resultados y se junta con el índice de vegetación, y además, se junta el mejor ratio, la mejor polarización y el índice NDVI para hacer otro modelo. De este modo se podrán hacer diez modelos y de este modo, habrá bastantes comparaciones y se podrá escoger el modelo con mejor fiabilidad y aplicar a todas las parcelas para que se clasifiquen en función de ese modelo y esa fiabilidad.

En la pestaña Preproceso se abre el archivo de aprendizaje y se selecciona la clase de denominación de los cultivos, con las respectivas características.

| <b>O</b> Weka Explorer                                                                                                    |                 |                                       |                |                                                                      |               |                                        | $\Box$                          | $\times$             |
|----------------------------------------------------------------------------------------------------|-----------------|---------------------------------------|----------------|----------------------------------------------------------------------|---------------|----------------------------------------|---------------------------------|----------------------|
| Interactive Parallel Coordinates Plot                                                                                                    | <b>RConsole</b> | Visualize 3D                          | Forecast       | <b>Projection Plot</b>                                               | <b>RVines</b> | DI4j Inference                         | <b>CPython Scripting</b>        |                      |
| Preprocess<br>Classify                                                                                                    | Cluster         | Associate                             |                | Select attributes                                                    |               | Visualize                              | Auto-WEKA                       |                      |
| Open file<br>Open URL                                                                                                    | Open DB         |                                       | Generate       | Undo                                                                 |               | Edit                                   | Save                            |                      |
| <b>Filter</b>                                                                                                    |                 |                                       |                |                                                                      |               |                                        |                                 |                      |
| Choose<br>None                                                                                                    |                 |                                       |                |                                                                      |               |                                        | Apply                           | Stop                 |
| <b>Current relation</b><br><b>Selected attribute</b>                                                                                                    |                 |                                       |                |                                                                      |               |                                        |                                 |                      |
| Relation: MuestrasAprendizaje<br>Instances: 386                                                                                                    |                 | Attributes: 87<br>Sum of weights: 386 |                | Name: OBJECTID<br>Missing: 0 (0%)                                    | Distinct: 62  |                                        | Type: Numeric<br>Unique: 1 (0%) |                      |
| <b>Attributes</b>                                                                                                    |                 |                                       |                | <b>Statistic</b>                                                     |               | Value                                  |                                 |                      |
| All<br>None<br>Name<br>No.<br><b>OBJECTID</b><br>1 <sup>1</sup><br>2 <br><b>REFCATSUB</b><br>3 DENOMINA<br>4     A VHas 2020DIC1<br>B_VHas_2020DIC2<br>$5 \cup$<br>C VHas 2021ENE1<br>$6 \mid$<br>D VHas 2021ENE2<br>7 | Invert          | Pattern                               |                | Minimum<br>Maximum<br>Mean<br><b>StdDev</b><br>Class: DENOMINA (Nom) |               | $\mathbf{1}$<br>62<br>28.878<br>17.004 | $\blacktriangledown$            | <b>Visualize All</b> |
| 8<br>E VHas 2021FEB1<br>9 F_VHas_2021FEB2<br>10 G VHas 2021MAR1<br>11   H VHas 2021MAR2<br>12     VHas 2021ABR1<br>13 J VHas 2021ABR2<br>14   K VHas 2021MAY1<br>15 L VHas 2021MAY2<br>16   A VHdes 2020DIC1<br>Remove |                 |                                       | 63<br>V        | 63                                                                   | 63<br>54      | 54                                     | 54<br>35                        |                      |
|                                                                                                    |                 |                                       | $\overline{1}$ |                                                                      |               | 31.5                                   |                                 | 62                   |
| <b>Status</b><br>OK                                                                                                    |                 |                                       |                |                                                                      |               |                                        | Log                             |                      |

<span id="page-36-0"></span>*Imagen 43. Preproceso Weka. Fuente: Imagen propia*

En la pestaña Clasificación se pueden elegir varias opciones para evaluar los modelos, en este caso se elige Suministrando un conjunto de muestras, llamadas de evaluación, que sirve para clasificar las muestras de entrenamiento o aprendizaje. La clase de este tiene que ser la misma clase que el anterior, es decir, la clase denominación del cultivo (Imagen 44).

Weka clasifica por modelos de aprendizaje o algoritmos, utilizando reglas que se puedan cumplir o no, llegando al punto de que si estas reglas sí que se cumplen, entonces la asignación de una clase es posible. El algoritmo que se ha usado es el J48 o también llamado C5.0. Este es un algoritmo basado en estructura de reglas o árbol a partir de subconjuntos de casos extraídos del conjunto total de datos de entrenamiento o aprendizaje. El algoritmo evalúa la validez usando criterios y realizando preguntas a los valores dados, que miden la respuesta y la precisión en la clasificación de sus casos, siguiendo un camino desde un nodo raíz a un nodo hoja en función de estas respuestas. La clase final que se le asigna a un nodo hoja, se les asigna a los otros objetos, en el caso del proyecto, las parcelas que también han cumplido las mismas condiciones que le han seguido hasta ese nodo hoja. (Véase Anejo 4)

Todos los algoritmos se pueden modificar los parámetros y en el caso de J48 se corresponden al tamaño del árbol construido. El primer valor constituye el parámetro de los nodos, que se comprende en un rango entre 0 y 1, siendo por omisión el 0,25. Cuanto más pequeño es este parámetro, más simple es el clasificador, es decir, menos nodos.

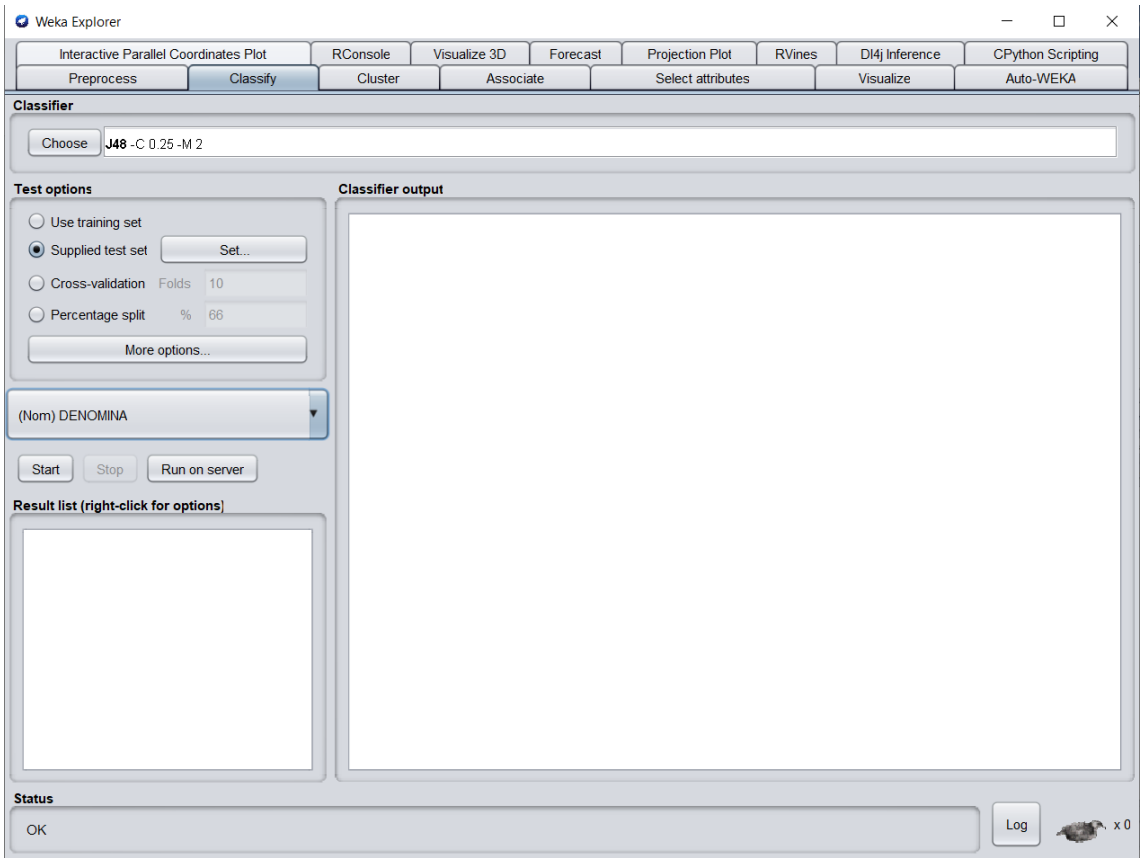

<span id="page-37-0"></span>*Imagen 44. Clasificación con un árbol. Fuente: Imagen propia*

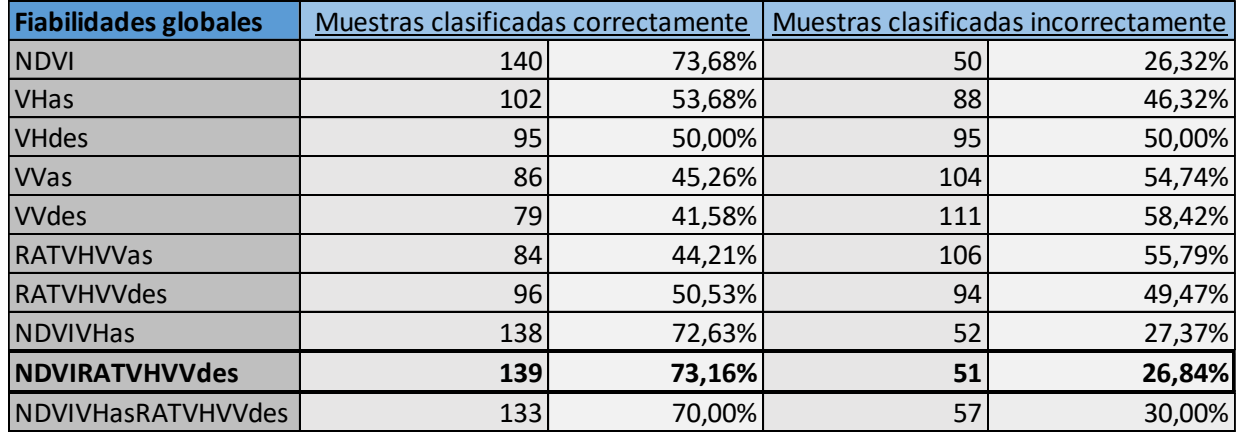

#### <span id="page-38-0"></span>*Tabla 1. Fiabilidades globales un árbol. Fuente: Elaboración propia*

#### <span id="page-38-1"></span>*Tabla 2. Matriz de Confusión un árbol. Fuente: Elaboración propia*

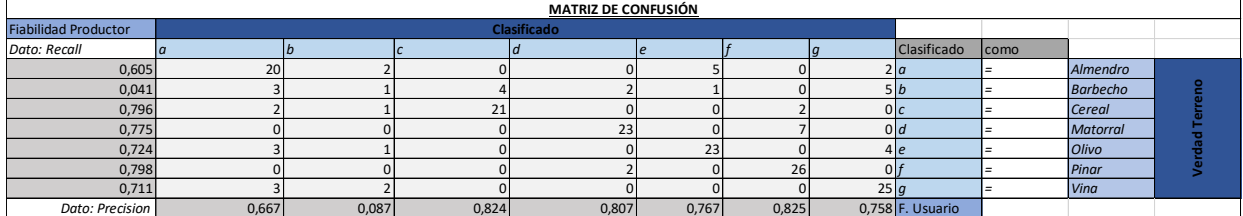

Observando la tabla de fiabilidades (Tabla 1), se puede decir que los la mayoría de modelos de clasificación con un árbol salieron aceptables, ya que solamente tres de los modelos clasificaron incorrectamente un mayor porcentaje de parcelas.

Analizando la matriz de confusión del modelo de NDVI y ratio VH/VV descendente, se observa que todos los cultivos se confunden con otros parecidos como puede ser el almendro y el olivo pero que a la hora de clasificar el barbecho, está habiendo mucha confusión, llegando a clasificar más parcelas como cereal que como barbecho. Siendo que la fiabilidad del productor ha sido peor, esto significa que las muestras de referencia están siendo mal clasificadas.

Dado que el modelo más fiable es el de NDVI y Ratio VH/VV descendente resultando una fiabilidad aceptable, se buscó la posibilidad de hacer una nueva clasificación mediante multiclasificadores con el mismo algoritmo (Imagen 45) con el fin de clasificar mejor el cultivo del barbecho y que con ello aumentara la fiabilidad.

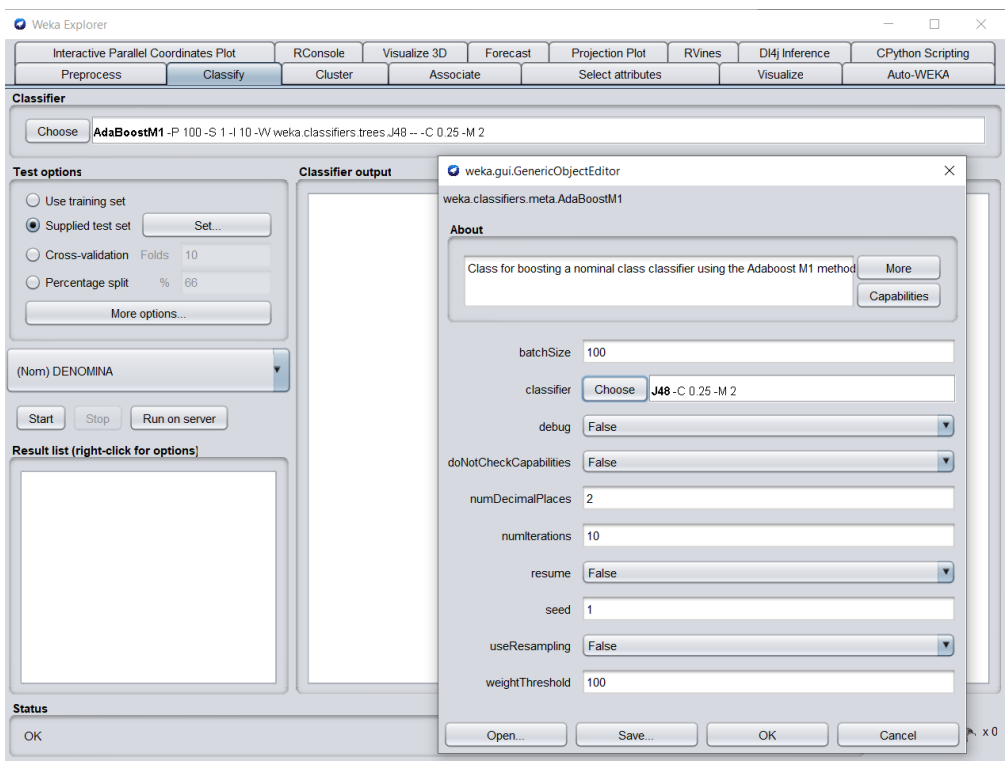

<span id="page-39-0"></span>*Imagen 45. Clasificación con diez árboles. Fuente: Imagen propia*

Los multiclasificadores reducen la sensibilidad del algoritmo a errores que pueden existir en las características de las muestras facilitadas, así como errores en la clasificación de las muestras de aprendizaje o de evaluación. Esta clasificación hace iteraciones de hasta diez árboles, estimando el error del modelo y reduciendo los errores de clasificación entre un 10% y un 19%.

| <b>Fiabilidades globales</b> |     |        | Muestras clasificadas correctamente   Muestras clasificadas incorrectamente |        |  |
|------------------------------|-----|--------|-----------------------------------------------------------------------------|--------|--|
| <b>NDVI</b>                  | 151 | 79,47% | 39                                                                          | 20,53% |  |
| <b>VHas</b>                  | 114 | 60,00% | 76                                                                          | 40,00% |  |
| <b>VHdes</b>                 | 102 | 53,68% | 88                                                                          | 46,32% |  |
| <b>VVas</b>                  | 104 | 54,74% | 86                                                                          | 45,26% |  |
| <b>VVdes</b>                 | 101 | 53,16% | 89                                                                          | 46,84% |  |
| <b>RATVHVVas</b>             | 95  | 50,00% | 95                                                                          | 50,00% |  |
| <b>RATVHVVdes</b>            | 110 | 57,89% | 80                                                                          | 42,11% |  |
| <b>NDVIVHas</b>              | 154 | 81,05% | 36                                                                          | 18,95% |  |
| <b>NDVIRATVHVVdes</b>        | 158 | 83,16% | 32                                                                          | 16,84% |  |
| NDVIVHasRATVHVVdes           | 150 | 78,95% | 40                                                                          | 21,05% |  |
| NDVIRATVHVVdesProm           | 162 | 85,26% | 28                                                                          | 14,74% |  |

<span id="page-39-1"></span>*Tabla 3. Fiabilidades globales diez árboles. Fuente: Elaboración propia*

El modelo generó mejores resultados, llegando a tener un 10% más de fiabilidad global (Tabla 3), con el mismo algoritmo y en el mismo modelo.

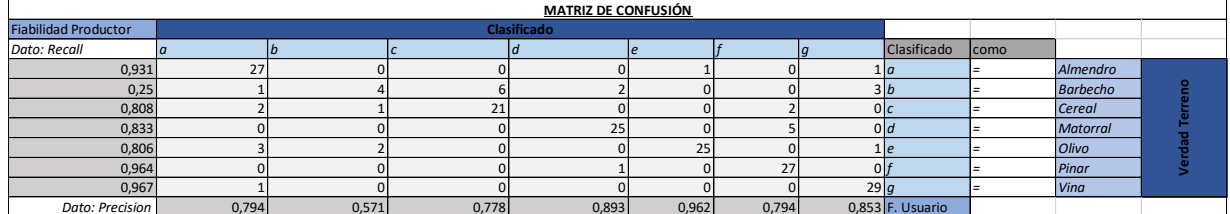

#### <span id="page-40-1"></span>*Tabla 4. Matriz confusión diez árboles. Fuente: Elaboración propia*

Al observar la matriz de confusión (Tabla 4), se comprueba que el barbecho sigue teniendo mucha confusión y sigue siendo más baja la fiabilidad del productor. Haciendo comprobaciones de los datos que se estaban usando como muestras de aprendizaje y de evaluación, se comprobó, mediante curvas de los índices de vegetación durante todo el rango de tiempo y las matrices de confusión, que había muchos datos confundidos. Los datos confundidos principalmente eran entre el barbecho y el cereal. La confusión se sabía porque la resta de los picos más alto y más bajo de NDVI daba negativa cuando tenía que ser un valor positivo, en el cultivo del cereal (Imagen 46).

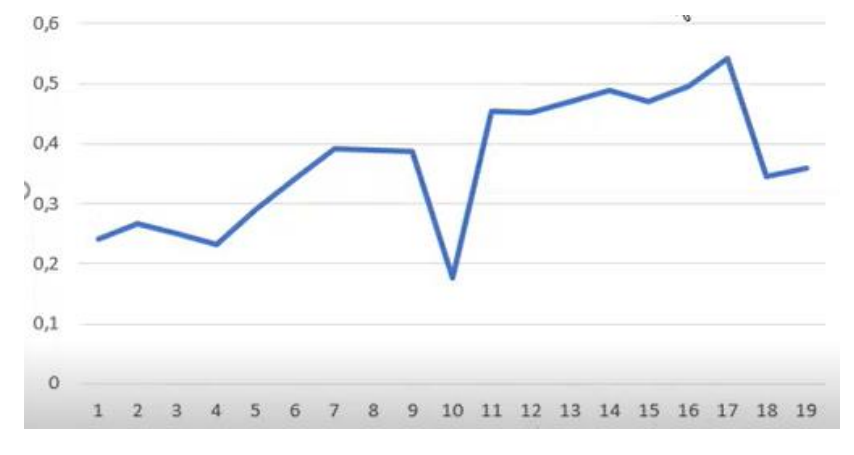

<span id="page-40-0"></span>*Imagen 46. Gráfica promedio negativo NDVI. Fuente: Imagen propia*

Lo que se hizo con las características de NDVI fue añadir un promedio para analizar los datos confundidos, restando el promedio de las dos quincenas de febrero y la primera quincena de marzo al promedio de la última quincena de abril y las dos quincenas de mayo, para descartar errores de condiciones climáticas y se añadieron como característica. De este modo se comprobaron las parcelas de cereal y barbecho que tenían más confusión y se cambiaron. Esto hizo que el modelo mejorara la fiabilidad global en un 2%, llegando a tener como fiabilidad final **85,26%** (Tabla 5).

Este modelo es el elegido para que se clasifiquen todas las parcelas.

<span id="page-40-2"></span>*Tabla 5. Fiabilidad global reclasificado diez árboles. Fuente: Elaboración propia*

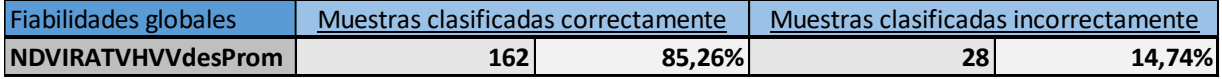

<span id="page-41-2"></span>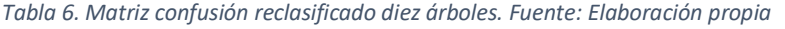

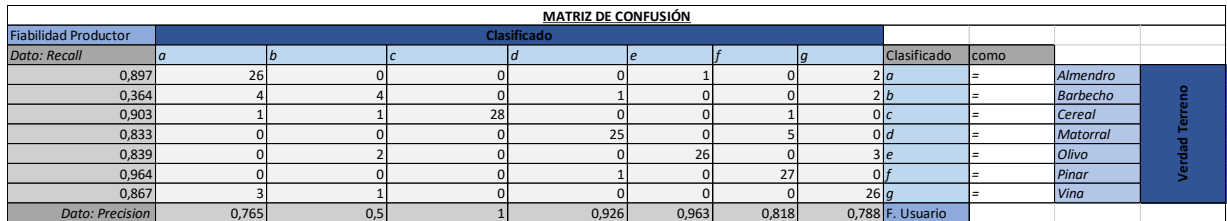

Para clasificar las parcelas completas con este modelo hay que añadir las muestras de aprendizaje o entrenamiento con su denominación a la tabla completa. Las parcelas de evaluación, junto al resto de parcelas, se denominan por un interrogante para que el programa clasifique estas usando el modo de entrenamiento, extrayendo una nueva columna con la denominación clasificada por el modelo.

A partir de esto, se obtiene un archivo que se añade a ArcMap y se junta a la capa de subparcela, creando una base de datos completa con la información de Catastro y las características generadas durante el estudio.

### <span id="page-41-0"></span>10. Generación del mapa temático

A partir de la capa completa con toda la información, se observa que hay parcelas que se pueden haber clasificado como uno de los cultivos tratados pero que por el tamaño no son potenciales o que al ser el Shape completo, contienen caminos, vías férreas, canteras, etc. Por eso, se eliminan estas parcelas, suponiendo que las de área de menos de 500  $m<sup>2</sup>$  no sean válidas para ser cultivadas, se dejan las parcelas que estaban denominadas con los cultivos determinados y el tipo de improductivo, ya que la información de catastro puede estar desactualizada y puede haber errores por parte de los propietarios o por parte de Catastro. (Véase Anejo 1)

## <span id="page-41-1"></span>11. Conclusiones

Una vez finalizado el proyecto, se comprueba que se ha llegado al objetivo, analizando las siete características obtenidas de polarizaciones con el radar Sentinel-1, y del índice de vegetación NDVI de la cámara óptica Sentinel-2, de clasificar correctamente las parcelas de Venta del Moro con una buena fiabilidad, aun teniendo un número bajo de muestras. El número bajo de muestras se debe a que las condiciones climáticas de cuando se hicieron las visitas de campo no fueron óptimas y por eso se tuvo que reducir el tiempo de visita.

Durante el proyecto, se han aprendido nuevas técnicas de análisis y procesado de imágenes como con la aplicación Google Earth Engine, nuevos desarrollos de proyectos y aprendizaje de un SIG en dispositivos móviles como es gvSIG Mobile y, cálculos de fórmulas y creación de base de datos con Microsoft Excel.

Gracias a la aplicación Weka, los resultados obtenidos han sido correctos y se ha hecho una buena clasificación, ya que ninguna parcela se ha quedado sin clasificar. Este proceso reduce mucho los tiempos, que con otros métodos de clasificación, serían más complejos y con duración mayor.

Los tiempos que se han empleado durante toda la realización del proyecto han sido, en su mayoría, en aprender funcionamiento de algunas de las plataformas utilizadas en el proyecto, en el procesamiento y el estudio de los datos extraídos para una correcta clasificación. Todo

esto ha conllevado la correcta realización de una cartografía agrícola en el Término Municipal de Venta del Moro.

Estos resultados pueden llevar a una posible actualización de la información de la Sede Electrónica de Catastro, en el ámbito de la detección de cultivos, ya que existe la problemática de que muchos propietarios tienen abandonadas las parcelas o han cambiado el cultivo recientemente y esta información no se corresponde con la que se descarga de la SEC.

También, ayuda en la Política Agraria Común dando la información necesaria para la creación de nuevas explotaciones en fincas que están desaprovechadas y que tienen un potencial alto. En el ámbito de la sostenibilidad ambiental y la protección del medio natural, este proyecto favorece otra generación de productos como pueden llegar a ser los mapas temáticos de zonas con elevado riesgo de incendios, al designar los cultivos con más riesgo al tratarse de zonas con difícil acceso o lejanas de corrientes continuas de agua.

## <span id="page-43-0"></span>12. Referencias externas

- ➢ «convenio-oficinas-despachos-valencia-2019.pdf». Accedido 9 de julio de 2021. [https://www.fesmcugtpv.org/cms/phocadownload/oficinas/oficinas-despachos](https://www.fesmcugtpv.org/cms/phocadownload/oficinas/oficinas-despachos-valencia/convenio-oficinas-despachos-valencia-2019.pdf)[valencia/convenio-oficinas-despachos-valencia-2019.pdf.](https://www.fesmcugtpv.org/cms/phocadownload/oficinas/oficinas-despachos-valencia/convenio-oficinas-despachos-valencia-2019.pdf)
- ➢ diaswpadmin. «Copernicus Sentinel-1». *ONDA-DIAS* (blog). Accedido 6 de julio de 2021. [https://www.onda-dias.eu/cms/es/data/catalogue/sentinel-1/.](https://www.onda-dias.eu/cms/es/data/catalogue/sentinel-1/)
- ➢ «El Programa Copérnico». Accedido 6 de julio de 2021. [https://www.esa.int/Space\\_in\\_Member\\_States/Spain/El\\_programa\\_Copernico.](https://www.esa.int/Space_in_Member_States/Spain/El_programa_Copernico)
- ➢ «ESA Eduspace ES Cambio global Radar de apertura sintética (SAR)». European Space Agency, 26 de febrero de 2014. [https://www.esa.int/SPECIALS/Eduspace\\_Global\\_ES/SEMVKXF64RH\\_0.html.](https://www.esa.int/SPECIALS/Eduspace_Global_ES/SEMVKXF64RH_0.html)
- ➢ Gärtner, Philipp. «How Cloudy Is My Sentinel-2 Image Collection? The "QA60" Band Gives Insights». Philipp Gärtner Blog, 14 de agosto de 2020. [https://philippgaertner.github.io/2020/08/percent-cloud-cover/.](https://philippgaertner.github.io/2020/08/percent-cloud-cover/)
- ➢ Garzon, Paula Andrea Vizcaino. «APLICACIÓN DE TÉCNICAS DE INDUCCIÓN DE ÁRBOLES DE DECISIÓN A PROBLEMAS DE CLASIFICACIÓN MEDIANTE EL USO DE WEKA (WAIKATO ENVIRONMENT FOR KNOWLEDGE ANALYSIS).», 2008, 77.
- ➢ «Level-1C Cloud Masks Sentinel-2 MSI Technical Guide Sentinel Online Sentinel Online». Accedido 11 de julio de 2021. [https://sentinel.esa.int/web/sentinel/technical](https://sentinel.esa.int/web/sentinel/technical-guides/sentinel-2-msi/level-1c/cloud-masks)[guides/sentinel-2-msi/level-1c/cloud-masks.](https://sentinel.esa.int/web/sentinel/technical-guides/sentinel-2-msi/level-1c/cloud-masks)
- ➢ «OFICINAS Y DESPACHOS ACTA PRORROGA ULTRAACTIVIDAD (BOP).pdf». Accedido 9 de julio de 2021. [https://www.fesmcugtpv.org/cms/phocadownload/oficinas/oficinas](https://www.fesmcugtpv.org/cms/phocadownload/oficinas/oficinas-despachos-valencia/OFICINAS%20Y%20DESPACHOS%20-%20ACTA%20PRORROGA%20ULTRAACTIVIDAD%20(BOP).pdf)[despachos-valencia/OFICINAS%20Y%20DESPACHOS%20-](https://www.fesmcugtpv.org/cms/phocadownload/oficinas/oficinas-despachos-valencia/OFICINAS%20Y%20DESPACHOS%20-%20ACTA%20PRORROGA%20ULTRAACTIVIDAD%20(BOP).pdf) [%20ACTA%20PRORROGA%20ULTRAACTIVIDAD%20\(BOP\).pdf.](https://www.fesmcugtpv.org/cms/phocadownload/oficinas/oficinas-despachos-valencia/OFICINAS%20Y%20DESPACHOS%20-%20ACTA%20PRORROGA%20ULTRAACTIVIDAD%20(BOP).pdf)
- ➢ «Política agraria común (PAC) Definición, qué es y concepto | Economipedia». Accedido 4 de julio de 2021. [https://economipedia.com/definiciones/politica-agraria-comun-pac.html.](https://economipedia.com/definiciones/politica-agraria-comun-pac.html)
- ➢ «QSM-CNIG-Becas-Temario-A2.pdf». Accedido 6 de julio de 2021. [http://www.ign.es/web/resources/docs/IGNCnig/QSM-CNIG-Becas-Temario-A2.pdf.](http://www.ign.es/web/resources/docs/IGNCnig/QSM-CNIG-Becas-Temario-A2.pdf)
- ➢ Recio Recio, Jorge Abel. «Técnicas de extracción de características y clasificación de imágenes orientada a objetos aplicadas a la actualización de bases de datos de ocupación del suelo». Universitat Politècnica de València, 2009. [https://doi.org/10.4995/Thesis/10251/6848.](https://doi.org/10.4995/Thesis/10251/6848)
- ➢ «Reforma PAC: postura española». Accedido 4 de julio de 2021. [https://www.mapa.gob.es/es/pac/postura-reforma-pac/default.aspx.](https://www.mapa.gob.es/es/pac/postura-reforma-pac/default.aspx)
- ➢ Geocento Spain proveedor online de imágenes de satélites. «Satélite de imágenes SENTINEL 1». Accedido 4 de julio de 2021. [http://geocento.es/galeria-de-satelites-para](http://geocento.es/galeria-de-satelites-para-buscar-y-adquirir-imagenes/satelite-imagenes-sentinel-1/)[buscar-y-adquirir-imagenes/satelite-imagenes-sentinel-1/.](http://geocento.es/galeria-de-satelites-para-buscar-y-adquirir-imagenes/satelite-imagenes-sentinel-1/)
- ➢ «Sede Electrónica del Catastro Difusión de datos catastrales». Accedido 5 de julio de 2021. [https://www.sedecatastro.gob.es/Accesos/SECAccDescargaDatos.aspx.](https://www.sedecatastro.gob.es/Accesos/SECAccDescargaDatos.aspx)
- ➢ «SENTINEL 2». Accedido 6 de julio de 2021. [https://www.esa.int/Space\\_in\\_Member\\_States/Spain/SENTINEL\\_2.](https://www.esa.int/Space_in_Member_States/Spain/SENTINEL_2)
- $\triangleright$  «Sentinel-1, -2 y -3». Accedido 4 de julio de 2021. [https://www.inta.es/INTA/gl/blogs/copernicus/BlogEntry\\_1507278650016#.](https://www.inta.es/INTA/gl/blogs/copernicus/BlogEntry_1507278650016)
- ➢ Google Developers. «Sentinel-1 Algorithms | Google Earth Engine». Accedido 6 de julio de 2021. [https://developers.google.com/earth-engine/guides/sentinel1?hl=es.](https://developers.google.com/earth-engine/guides/sentinel1?hl=es)
- ➢ «TutorialWeka.pdf». Accedido 7 de julio de 2021. [http://ocw.uc3m.es/ingenieria](http://ocw.uc3m.es/ingenieria-informatica/herramientas-de-la-inteligencia-artificial/contenidos/transparencias/TutorialWeka.pdf)[informatica/herramientas-de-la-inteligencia](http://ocw.uc3m.es/ingenieria-informatica/herramientas-de-la-inteligencia-artificial/contenidos/transparencias/TutorialWeka.pdf)[artificial/contenidos/transparencias/TutorialWeka.pdf.](http://ocw.uc3m.es/ingenieria-informatica/herramientas-de-la-inteligencia-artificial/contenidos/transparencias/TutorialWeka.pdf)
- ➢ «Venta del Moro». En *Wikipedia, la enciclopedia libre*, 25 de abril de 2021. [https://es.wikipedia.org/w/index.php?title=Venta\\_del\\_Moro&oldid=135052903.](https://es.wikipedia.org/w/index.php?title=Venta_del_Moro&oldid=135052903)
- ➢ Tema 1. «Introducción a la radiación electromagnética». Teledetección.
- ➢ Tema 2. «Interacción de la energía electromagnética con las superficies naturales». Teledetección.
- ➢ Tema 3. «Plataformas y sensores». Teledetección.
- ➢ Tema 4. «Técnicas de anáslisi multiespectral». Teledetección.

# **2) PRESUPUESTO**

A continuación, se detalla el Presupuesto Geomático, con las horas dedicadas al proyecto por el Ingeniero en Geomática y Topografía, y explicando los costes directos indirectos y desglose final del presupuesto.

Dedicación horas

Las horas dedicadas al proyecto han sido 300 horas. Esto equivale a treinta y siete días y medio, que son siete semanas y media de trabajo.

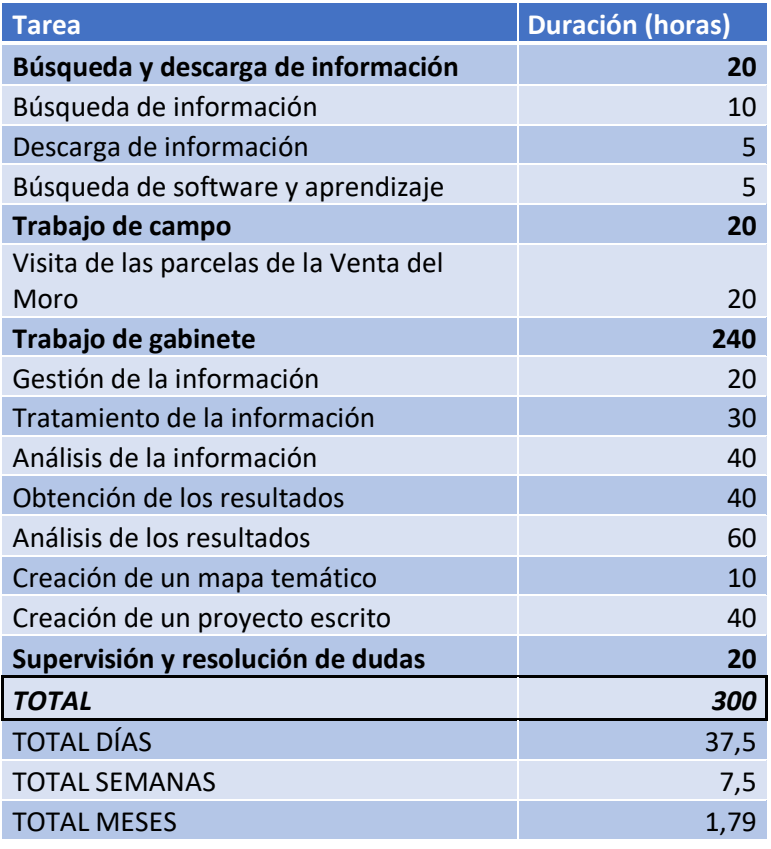

Para comenzar el presupuesto se ha tenido que conocer la Tabla salarial de Oficinas y Despachos, convenio al que pertenece un Ingeniero en Geomática y Topografía. Dada la situación del Estado de Alarma durante la Pandemia debida al virus COVID-19, el 4 de febrero de 2021 se prorrogó, hasta el 31 de diciembre de 2021, el acuerdo para firmar un nuevo convenio que sustituyera la Tabla se colgó en el Boletín Oficial de la Provincia de Valencia en el año 2019. Esta Tabla da como resultado de incrementar un 1,3% los salarios del año 2018.

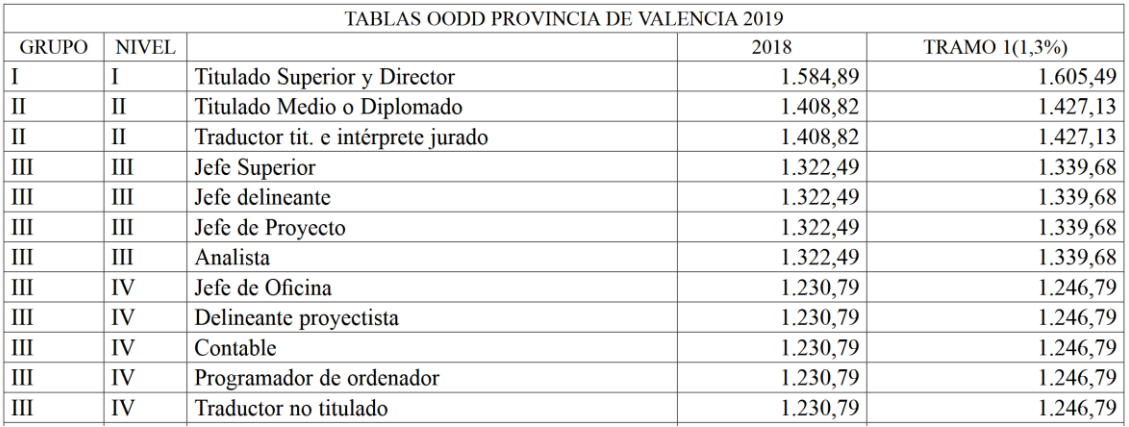

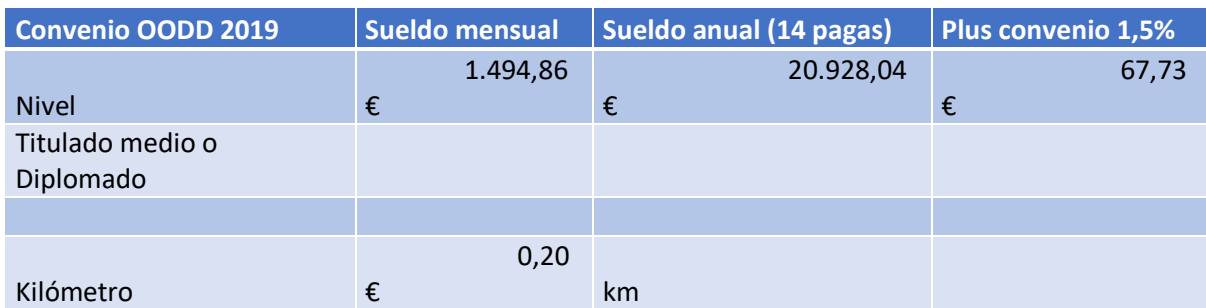

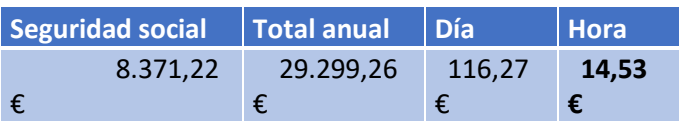

Según el convenio utilizado, el importe-hora de un Ingeniero en Geomática y Topografía, es de 14,53€, contemplando las pagas extras anuales y la Seguridad Social.

#### Costes directos

Los Costes Directos detallan los gastos necesarios para la realización de un proyecto y sus productos. En estos gastos se muestran las horas dedicadas a cada actividad, los desplazamientos realizados para la toma de datos de campo y los materiales utilizados para estos desplazamientos.

Los precios detallados en la tabla se corresponden a:

- 20 horas de la visita de campo
- 260 horas del trabajo de gabinete
- 20 horas de consultas
- 1.000 km gastados en combustible con la visita a campo
- 2 días de alquiler de un vehículo apto para la visita de campo

Todo esto suma un gasto 4.781,35€ de Costes Directos.

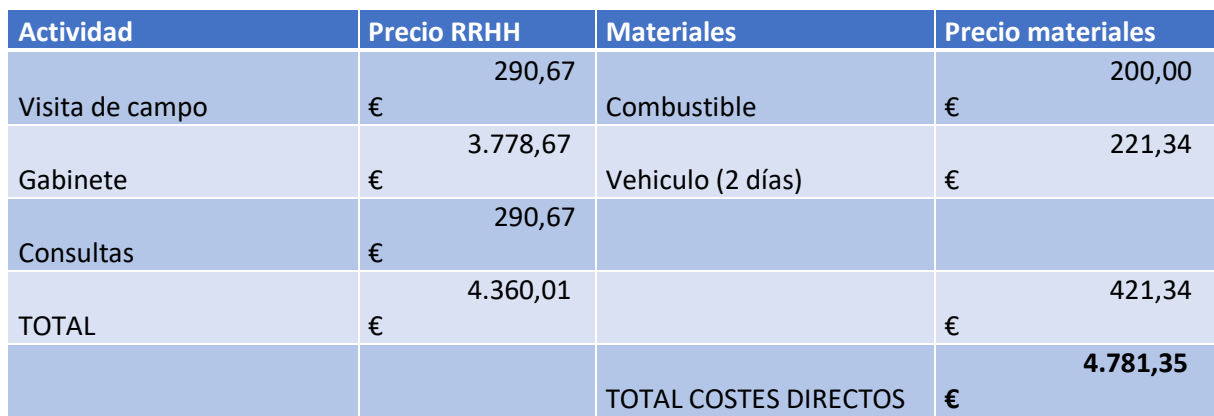

#### Costes indirectos

Los Costes Indirectos son los gastos necesarios en la realización de trabajos durante todos los meses o años.

Estos gastos se han calculado a partir de lo que suponen estos gastos mensualmente, multiplicado para la duración del proyecto, dando como resultado una suma de 3.050,60€ de Costes Indirectos.

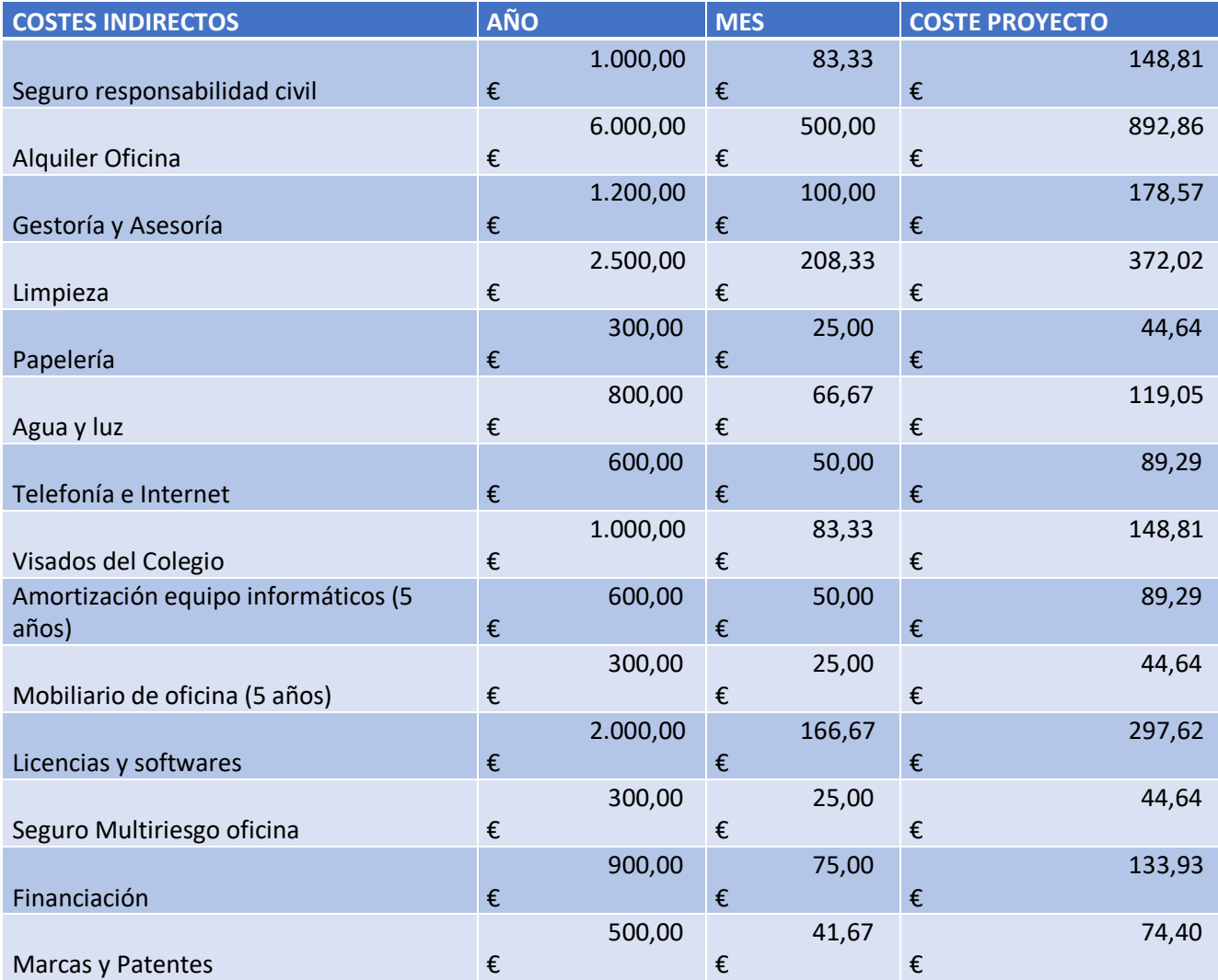

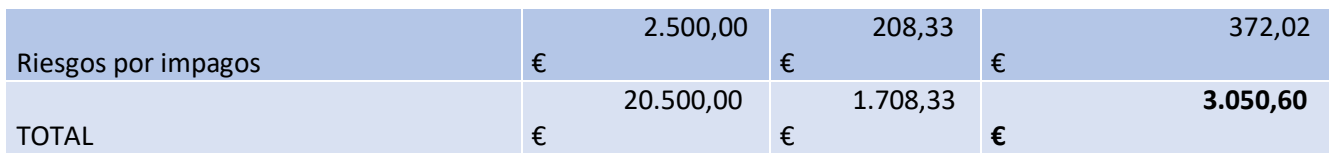

#### Presupuesto final

En el presupuesto desglosado se calcula el Presupuesto de Ejecución Material (PEM) que es el importe resultado de la suma de los Costes Directos más los Costes Indirectos y el Presupuesto de General de Contrata (PGC) que es el PEM añadiendo el 13% de Gastos Generales y el 6% de Beneficio Industrial.

Después de aplicarle un 21% de IVA al PGC, equivalente a 1.957,20€ de impuestos, el importe del proyecto completo total es de **11.277,22 euros.**

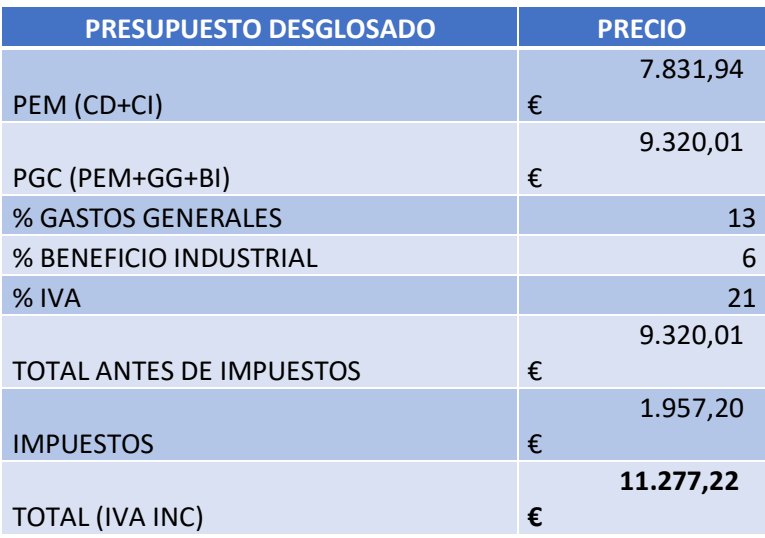

# **3) ANEJOS**

#### **1. Mapa temático del cartografiado agrícola en el Término Municipal de Venta del Moro.**

A continuación se muestra la cartografía final, realizada a partir de la clasificación que se ha obtenido con el modelo de clasificación de Weka.

La simbología se ha escogido a partir de los códigos de RGB (Red, Green, Blue) y HSV (Hue, Saturation, Brightness) para cada uno de los cultivos.

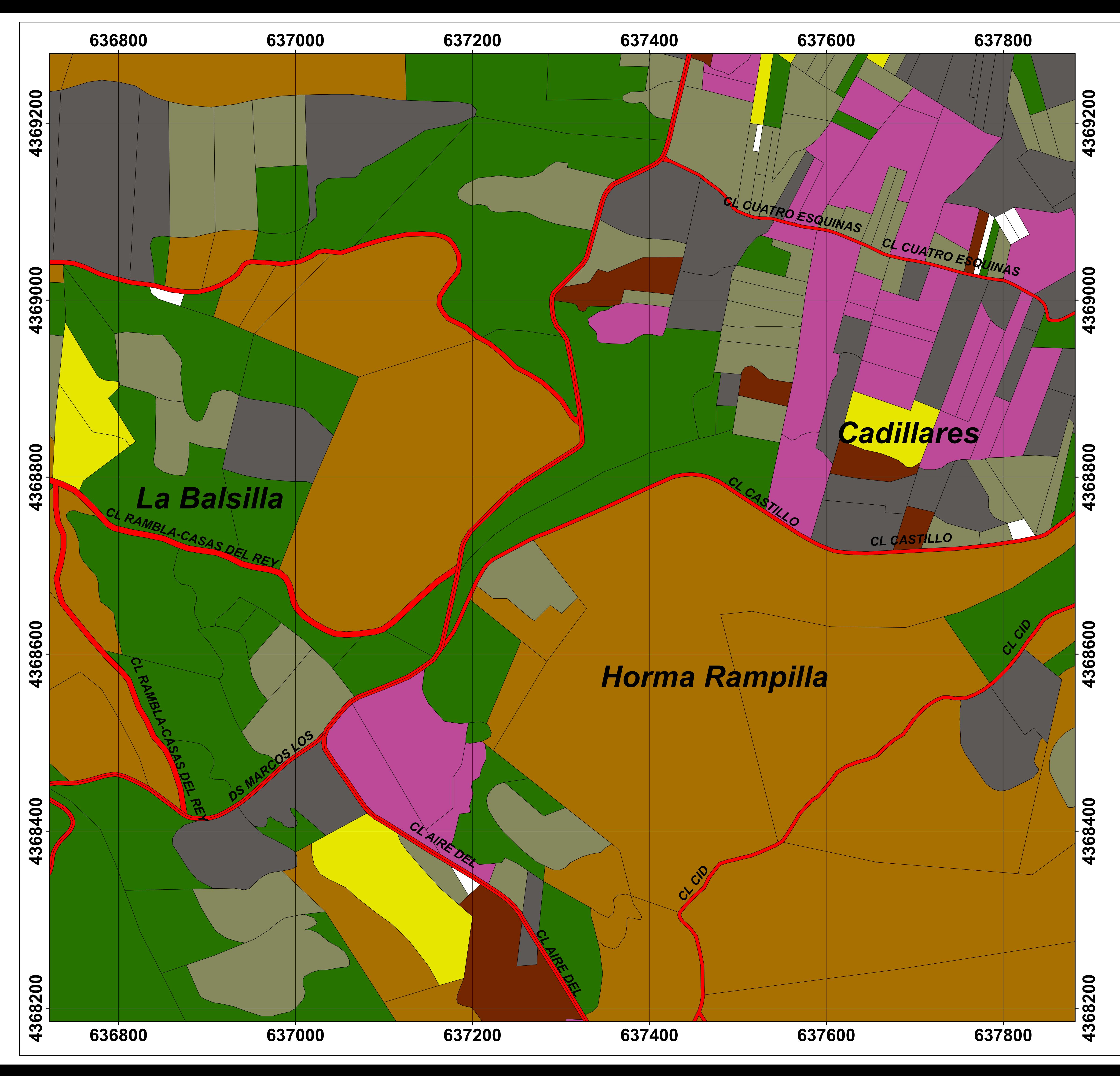

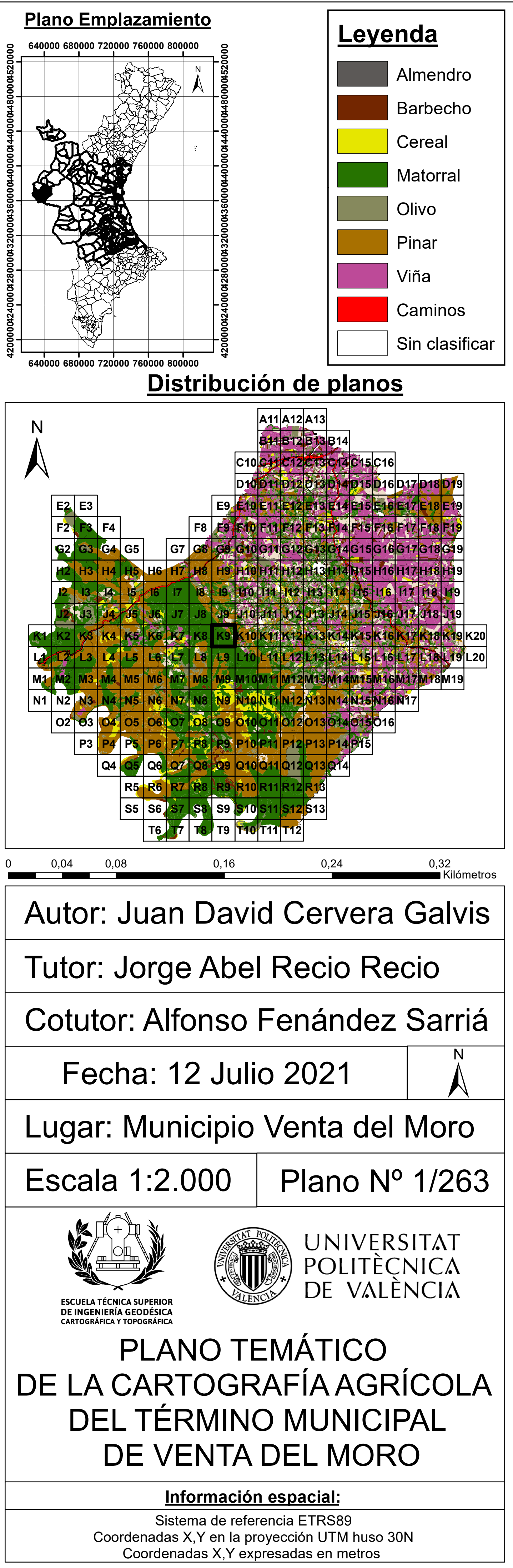

#### **2. Código en Javascript para extraer en Google Earth Engine las características derivadas de las imágenes Sentinel-1.**

#### //ITERA 1

// Carga de Sentinel-1 ImageCollection.

var Sentinel = SentinelCol.filterBounds(geometry).filterDate('2020-09-01','2020-09- 16');//.filterMetadata('MGRS\_TILE', "contains","30");

print(Sentinel);

// Filter by metadata properties.

var vh = Sentinel.filter(ee.Filter.listContains('transmitterReceiverPolarisation', 'VV')).filter(ee.Filter.listContains('transmitterReceiverPolarisation', 'VH')).filter(ee.Filter.eq('instrumentMode', 'IW'));

print(vh);

// Filter to get images from different look angles.

var vhAscending = vh.filter(ee.Filter.eq('orbitProperties\_pass', 'ASCENDING'));

var vhDescending = vh.filter(ee.Filter.eq('orbitProperties\_pass', 'DESCENDING'));

// de modo descendente hay el doble de imágenes que de ascendente

print(vhAscending);

print(vhDescending);

var vhAscending1=vhAscending.mean();

var vhDescending1=vhDescending.mean();

#### […]

#### //ITERA 19

// Carga de Sentinel-1 ImageCollection.

var Sentinel = SentinelCol.filterBounds(geometry).filterDate('2021-06-01','2021-06- 16');//.filterMetadata('MGRS\_TILE', "contains","30");

print(Sentinel);

// Filtrado metadatos.

var vh = Sentinel.filter(ee.Filter.listContains('transmitterReceiverPolarisation', 'VV')).filter(ee.Filter.listContains('transmitterReceiverPolarisation', 'VH')).filter(ee.Filter.eq('instrumentMode', 'IW'));

print(vh);

// Filtrado de imágenes desde diferentes angulos. var vhAscending = vh.filter(ee.Filter.eq('orbitProperties\_pass', 'ASCENDING')); var vhDescending = vh.filter(ee.Filter.eq('orbitProperties\_pass', 'DESCENDING')); // de modo descendente hay el doble de imágenes que de ascendente print(vhAscending); print(vhDescending);

var vhAscending19=vhAscending.mean(); var vhDescending19=vhDescending.mean();

//Pongo todas las bandas VH y VV en una imagen separadas de las iteraciones

var imagenbandasVH1des=vhDescending1.select("VH").rename('A\_VHdes\_2020SEP1'); var imagenbandasVH1as=vhAscending1.select("VH").rename('A\_VHas\_2020SEP1'); var imagenbandasVV1des=vhDescending1.select("VV").rename('A\_VVdes\_2020SEP1'); var imagenbandasVV1as=vhAscending1.select("VV").rename('A\_VVas\_2020SEP1');

[…]

var imagenbandasVH19des=vhDescending19.select("VH").rename('S\_VHdes\_2021JUN1'); var imagenbandasVH19as=vhAscending19.select("VH").rename('S\_VHas\_2021JUN1'); var imagenbandasVV19des=vhDescending19.select("VV").rename('S\_VVdes\_2021JUN1'); var imagenbandasVV19as=vhAscending19.select("VV").rename('S\_VVas\_2021JUN1');

#### //junto las bandas de las iteraciones

var

imagenbandasVHdes=ee.Image.cat(imagenbandasVH1des,imagenbandasVH2des,imagenband asVH3des,imagenbandasVH4des,imagenbandasVH5des,imagenbandasVH6des,imagenbandasV H7des,imagenbandasVH8des,imagenbandasVH9des,imagenbandasVH10des,imagenbandasVH 11des,imagenbandasVH12des,imagenbandasVH13des,imagenbandasVH14des,imagenbandasV H15des,imagenbandasVH16des,imagenbandasVH17des,imagenbandasVH18des,imagenbandas VH19des);

var

imagenbandasVHas=ee.Image.cat(imagenbandasVH1as,imagenbandasVH2as,imagenbandasVH

3as,imagenbandasVH4as,imagenbandasVH5as,imagenbandasVH6as,imagenbandasVH7as,imag enbandasVH8as,imagenbandasVH9as,imagenbandasVH10as,imagenbandasVH11as,imagenban dasVH12as,imagenbandasVH13as,imagenbandasVH14as,imagenbandasVH15as,imagenbandas VH16as,imagenbandasVH17as,imagenbandasVH18as,imagenbandasVH19as);

#### var

imagenbandasVVdes=ee.Image.cat(imagenbandasVV1des,imagenbandasVV2des,imagenbanda sVV3des,imagenbandasVV4des,imagenbandasVV5des,imagenbandasVV6des,imagenbandasVV 7des,imagenbandasVV8des,imagenbandasVV9des,imagenbandasVV10des,imagenbandasVV11 des,imagenbandasVV12des,imagenbandasVV13des,imagenbandasVV14des,imagenbandasVV1 5des,imagenbandasVV16des,imagenbandasVV17des,imagenbandasVV18des,imagenbandasVV 19des);

#### var

imagenbandasVVas=ee.Image.cat(imagenbandasVV1as,imagenbandasVV2as,imagenbandasVV 3as,imagenbandasVV4as,imagenbandasVV5as,imagenbandasVV6as,imagenbandasVV7as,imag enbandasVV8as,imagenbandasVV9as,imagenbandasVV10as,imagenbandasVV11as,imagenban dasVV12as,imagenbandasVV13as,imagenbandasVV14as,imagenbandasVV15as,imagenbandas VV16as,imagenbandasVV17as,imagenbandasVV18as,imagenbandasVV19as);

var reducers = ee.Reducer.mean();

function estadVHdes(feature) {

return feature.set(imagenbandasVHdes.reduceRegion({

reducer: reducers,

geometry: feature.geometry(),

maxPixels: 100000000,

scale: 10,

bestEffort:true

}));

}

var parcelastats3=shape.map(estadVHdes);

Export.table.toDrive(parcelastats3,'VHDes\_FINAL');

function estadVHas(feature) {

return feature.set(imagenbandasVHas.reduceRegion({

reducer: reducers,

geometry: feature.geometry(),

```
 maxPixels: 100000000,
   scale: 10,
   bestEffort:true
  }));
}
var parcelastats4=shape.map(estadVHas);
Export.table.toDrive(parcelastats4,'VHas_FINAL');
```

```
function estadVVdes(feature) {
```

```
 return feature.set(imagenbandasVVdes.reduceRegion({
```
reducer: reducers,

geometry: feature.geometry(),

maxPixels: 100000000,

scale: 10,

bestEffort:true

```
 }));
```
}

var parcelastats5=shape.map(estadVVdes);

```
Export.table.toDrive(parcelastats5,'VVdes_FINAL');
```

```
function estadVVas(feature) {
```
return feature.set(imagenbandasVVas.reduceRegion({

reducer: reducers,

geometry: feature.geometry(),

maxPixels: 100000000,

scale: 10,

bestEffort:true

}));

}

var parcelastats6=shape.map(estadVVas);

Export.table.toDrive(parcelastats6,'VVas\_FINAL');

#### **3. Código en Javascript para extraer en Google Earth Engine las características derivadas de las imágenes Sentinel-2.**

// ITERA 1\_\_\_\_\_\_\_\_\_\_\_\_\_\_\_\_\_\_\_\_\_\_\_\_

//filtro por geometria

 var Sentinel=SentinelCol.filterBounds(geometry).filterDate('2020-09-01','2020-09- 16').filterMetadata('MGRS\_TILE', "contains","30");

function maskS2clouds(image) {

var qa = image.select('QA60');

var bandas=image.select('B4','B8');

// Bits 10 and 11 are clouds and cirrus, respectively.

var cloudBitMask = 1 << 10; //pone el valor del bit 10 en el 1

var cirrusBitMask = 1 << 11; //pone el valor del bit 11 en el 19

// Both flags should be set to zero, indicating clear conditions.

var mask = qa.bitwiseAnd(cloudBitMask).eq(0)

 .and(qa.bitwiseAnd(cirrusBitMask).eq(0)); //crea una máscara con los píxeles que son 0 en las dos mascaras anteriores

return bandas.updateMask(mask).divide(10000);

}

var bandassinnubes=Sentinel.map(maskS2clouds);

function CalcularNDVI(image){

var seleccion=image.select('B4','B8');

var NDVI=seleccion.expression('(b(1)-b(0))/(b(1)+b(0))').select(['B8'],['NDVISEP1']);

return NDVI;

}

var NDVICollection=bandassinnubes.map(CalcularNDVI);

var NDVImax1=NDVICollection.max().rename('A\_NDVI\_2020SEP1');

[…]

// ITERA 19\_\_\_\_\_\_\_\_\_\_\_\_\_\_\_\_\_\_\_\_\_\_\_\_

//filtro por geometria

 var Sentinel=SentinelCol.filterBounds(geometry).filterDate('2021-06-01','2021-06- 16').filterMetadata('MGRS\_TILE', "contains","30");

function maskS2clouds(image) {

var qa = image.select('QA60');

var bandas=image.select('B4','B8');

// Bits 10 and 11 are clouds and cirrus, respectively.

var cloudBitMask = 1 << 10; //pone el valor del bit 10 en el 1

var cirrusBitMask = 1 << 11; //pone el valor del bit 11 en el 1

// Both flags should be set to zero, indicating clear conditions.

```
 var mask = qa.bitwiseAnd(cloudBitMask).eq(0)
```
 .and(qa.bitwiseAnd(cirrusBitMask).eq(0)); //crea una mascara con lo spíxeles que son 0 en las dos mascaras anteriores

```
 return bandas.updateMask(mask).divide(10000);
```
}

var bandassinnubes=Sentinel.map(maskS2clouds);

function CalcularNDVI(image){

var seleccion=image.select('B4','B8');

var NDVI=seleccion.expression('(b(1)-b(0))/(b(1)+b(0))').select(['B8'],['NDVIJUN1']);

return NDVI;

}

var NDVICollection=bandassinnubes.map(CalcularNDVI);

var NDVImax19=NDVICollection.max().rename('S\_NDVI\_2021JUN1');

//juntamos el maximo de cada quincena en una imagen

var

```
NDVI2021=ee.Image.cat(NDVImax1,NDVImax2,NDVImax3,NDVImax4,NDVImax5,NDVImax6,N
DVImax7,NDVImax8,NDVImax9,NDVImax10,NDVImax11,NDVImax12,NDVImax13,NDVImax14,
NDVImax15,NDVImax16,NDVImax17,NDVImax18,NDVImax19);
```
function estad(feature) {

return feature.set(NDVI2021.reduceRegion({

reducer:ee.Reducer.mean(),

// reducer: reducers,

geometry: feature.geometry(),

maxPixels: 100000000,

scale:10,

bestEffort:true

```
 }));
```

```
 }
```
var parcelastats=shape.map(estad);

```
 // print(parcelastats3.propertyNames())
```
Export.table.toDrive(parcelastats,"NDVI21mayo1");

Map.centerObject(Sentinel,15);

Map.addLayer(Sentinel,undefined,'Sentinel');

Map.addLayer(NDVI2021,undefined,"NDVI2021");

Map.addLayer(shape,undefined,"SHAPE SUBPARCE");

#### **4. Árboles realizados al clasificar con el modelo juntando NDVI, Ratio VH/VV descendente y Promedio de NDVI.**

AdaBoostM1: Base classifiers and their weights:

J48 pruned tree

------------------

E\_NDVI\_2020NOV1 <= 0.409651

- | PROMEDIO\_NDVI\_SINNUBES <= 0.120119
- | | O\_NDVI\_2021ABR1 <= 0.196027
- | | | PROMEDIO\_NDVI\_SINNUBES <= 0.002824
- | | | | A\_NDVI\_2020SEP1 <= 0.197735
- $|$   $|$   $|$   $|$   $|$  O NDVI 2021ABR1 <= 0.165502: Barbecho (5.0/1.0)
- | | | | | O\_NDVI\_2021ABR1 > 0.165502: Olivo (3.0/1.0)
- | | | | A\_NDVI\_2020SEP1 > 0.197735
- | | | | | D\_NDVI\_2020OCT2 <= 0.181028
- | | | | | | A\_NDVI\_2020SEP1 <= 0.222101: Vina (2.0)
- | | | | | | A\_NDVI\_2020SEP1 > 0.222101: Barbecho (4.0)
- | | | | | D\_NDVI\_2020OCT2 > 0.181028: Vina (42.0/1.0)
- | | | PROMEDIO\_NDVI\_SINNUBES > 0.002824
- | | | | RAT\_VHVVdes\_MAY1 <= 1.759233: Vina (2.0)
- | | | | RAT\_VHVVdes\_MAY1 > 1.759233: Almendro (4.0)
- | | O\_NDVI\_2021ABR1 > 0.196027
- | | | H\_NDVI\_2021DIC2 <= 0.25109
- | | | | Q\_NDVI\_2021MAY1 <= 0.21324
- | | | | | K\_NDVI\_2021FEB1 <= 0.241778
- $| | | | | | |$   $|$   $|$   $|$   $|$  A NDVI 2020SEP1 <= 0.183095: Almendro (2.0)
- | | | | | | A\_NDVI\_2020SEP1 > 0.183095: Barbecho (2.0)
- $|$  | | | | K NDVI 2021FEB1 > 0.241778: Vina (6.0)
- | | | | Q\_NDVI\_2021MAY1 > 0.21324

- $\vert \vert \vert \vert \vert$  | Q\_NDVI\_2021MAY1 <= 0.376483: Almendro (32.0/1.0)
- | | | | | Q\_NDVI\_2021MAY1 > 0.376483: Barbecho (2.0/1.0)
- | | | H\_NDVI\_2021DIC2 > 0.25109
- | | | | RAT\_VHVVdes\_MAY2 <= 1.540424
- | | | | | P\_NDVI\_2021ABR2 <= 0.3838
- | | | | | | J\_NDVI\_2021ENE2 <= 0.315632: Olivo (8.0)
- | | | | | | J\_NDVI\_2021ENE2 > 0.315632: Matorral (7.0/1.0)
- | | | | | P\_NDVI\_2021ABR2 > 0.3838
- | | | | | | RAT\_VHVVdes\_DIC1 <= 1.604569: Olivo (2.0/1.0)
- | | | | | | RAT\_VHVVdes\_DIC1 > 1.604569
- | | | | | | | F\_NDVI\_2020NOV2 <= 0.337042: Barbecho (4.0)
- | | | | | | | F\_NDVI\_2020NOV2 > 0.337042: Cereal (3.0/1.0)
- | | | | RAT\_VHVVdes\_MAY2 > 1.540424
- | | | | | B\_NDVI\_2020SEP2 <= 0.358907
- | | | | | | RAT\_VHVVdes\_DIC2 <= 1.60564: Vina (5.0/1.0)
- | | | | | | RAT\_VHVVdes\_DIC2 > 1.60564
- | | | | | | | P\_NDVI\_2021ABR2 <= 0.243161
- | | | | | | | | S\_NDVI\_2021JUN1 <= 0.281966
- | | | | | | | | | RAT\_VHVVdes\_SEP2 <= 1.523082: Barbecho (2.0)
- | | | | | | | | | | RAT\_VHVVdes\_SEP2 > 1.523082: Olivo (25.0)
- | | | | | | | | S\_NDVI\_2021JUN1 > 0.281966: Vina (3.0/1.0)
- | | | | | | | P\_NDVI\_2021ABR2 > 0.243161
- | | | | | | | | A\_NDVI\_2020SEP1 <= 0.216456: Almendro (18.0/1.0)
- | | | | | | | | A\_NDVI\_2020SEP1 > 0.216456
- | | | | | | | | | RAT\_VHVVdes\_ABR1 <= 1.790338
- | | | | | | | | | | | P\_NDVI\_2021ABR2 <= 0.3838: Olivo (17.0)
- | | | | | | | | | | | P NDVI 2021ABR2 > 0.3838
- | | | | | | | | | | | R\_NDVI\_2021MAY2 <= 0.361103: Almendro (2.0)
- | | | | | | | | | | | R\_NDVI\_2021MAY2 > 0.361103: Olivo (2.0)
- | | | | | | | | | | RAT\_VHVVdes\_ABR1 > 1.790338: Almendro (4.0/1.0)
- $|$   $|$   $|$   $|$   $|$  B NDVI 2020SEP2 > 0.358907: Barbecho (4.0)

- | PROMEDIO\_NDVI\_SINNUBES > 0.120119: Cereal (49.0/1.0)
- E\_NDVI\_2020NOV1 > 0.409651
- | B\_NDVI\_2020SEP2 <= 0.538455
- | | A\_NDVI\_2020SEP1 <= 0.33038
- | | | B\_NDVI\_2020SEP2 <= 0.314013: Barbecho (2.0)
- | | | B\_NDVI\_2020SEP2 > 0.314013: Olivo (3.0/1.0)
- | | A\_NDVI\_2020SEP1 > 0.33038
- | | | PROMEDIO\_NDVI\_SINNUBES <= -0.148517
- | | | | J\_NDVI\_2021ENE2 <= 0.61529: Matorral (3.0/1.0)
- $| | | |$  J NDVI 2021ENE2 > 0.61529: Pinar (2.0)
- | | | PROMEDIO\_NDVI\_SINNUBES > -0.148517: Matorral (35.0)
- | B\_NDVI\_2020SEP2 > 0.538455
- | | RAT\_VHVVdes\_DIC2 <= 1.617782
- | | | R\_NDVI\_2021MAY2 <= 0.522358
- | | | | PROMEDIO\_NDVI\_SINNUBES <= -0.128391
- | | | | | J\_NDVI\_2021ENE2 <= 0.680644: Matorral (7.0)
- $| | | | |$   $|$  J NDVI 2021ENE2 > 0.680644: Pinar (6.0)
- | | | | PROMEDIO\_NDVI\_SINNUBES > -0.128391: Pinar (12.0)
- | | | R\_NDVI\_2021MAY2 > 0.522358: Pinar (36.0)
- | | RAT\_VHVVdes\_DIC2 > 1.617782
- | | | RAT\_VHVVdes\_DIC1 <= 1.690586: Matorral (10.0)
- | | | RAT\_VHVVdes\_DIC1 > 1.690586: Pinar (3.0/1.0)

Number of Leaves : 39

Size of the tree : 77

Weight: 3.12

#### J48 pruned tree

------------------

[…]

------------------

- B\_NDVI\_2020SEP2 <= 0.406591
- | G\_NDVI\_2021DIC1 <= 0.298505
- | | RAT\_VHVVdes\_MAY1 <= 1.534965
- | | | PROMEDIO\_NDVI\_SINNUBES <= -0.000444: Olivo (2.03)
- | | | PROMEDIO\_NDVI\_SINNUBES > -0.000444: Cereal (4.64/1.12)
- | | RAT\_VHVVdes\_MAY1 > 1.534965
- | | | PROMEDIO\_NDVI\_SINNUBES <= 0.017133
- | | | | S\_NDVI\_2021JUN1 <= 0.199237
- | | | | | RAT\_VHVVdes\_JUN1 <= 1.888066: Barbecho (3.89/0.05)
- | | | | | RAT\_VHVVdes\_JUN1 > 1.888066: Almendro (2.79/1.15)
- | | | | S\_NDVI\_2021JUN1 > 0.199237
- $\vert \vert \vert \vert \vert$  | O\_NDVI\_2021ABR1 <= 0.203845: Vina (61.91/2.13)
- | | | | | O\_NDVI\_2021ABR1 > 0.203845
- | | | | | | C\_NDVI\_2020OCT1 <= 0.227363: Almendro (8.3/1.49)
- $\vert \vert \vert \vert \vert \vert \vert$  | C\_NDVI\_2020OCT1 > 0.227363: Vina (5.05/1.13)
- | | | PROMEDIO\_NDVI\_SINNUBES > 0.017133: Almendro (13.3/0.57)
- | G\_NDVI\_2021DIC1 > 0.298505
- | | A\_NDVI\_2020SEP1 <= 0.189212
- | | | RAT\_VHVVdes\_JUN1 <= 1.878317: Almendro (14.21/0.01)
- | | | RAT\_VHVVdes\_JUN1 > 1.878317: Olivo (2.03/0.04)
- | | A\_NDVI\_2020SEP1 > 0.189212
- | | | P\_NDVI\_2021ABR2 <= 0.484451
- | | | | D\_NDVI\_2020OCT2 <= 0.221983
- | | | | | E\_NDVI\_2020NOV1 <= 0.251617
- | | | | | | RAT\_VHVVdes\_ABR2 <= 2.014796: Barbecho (38.21/0.29)
- | | | | | | RAT\_VHVVdes\_ABR2 > 2.014796: Olivo (3.13/0.87)
- | | | | | E\_NDVI\_2020NOV1 > 0.251617
- | | | | | | C\_NDVI\_2020OCT1 <= 0.221056: Almendro (2.11)

 $\vert \vert \vert \vert \vert \vert \vert$  | | C\_NDVI\_2020OCT1 > 0.221056: Olivo (4.53) | | | | D\_NDVI\_2020OCT2 > 0.221983 | | | | | G\_NDVI\_2021DIC1 <= 0.313651: Almendro (2.74/1.15) | | | | | G\_NDVI\_2021DIC1 > 0.313651 | | | | | | B\_NDVI\_2020SEP2 <= 0.323658 | | | | | | | RAT\_VHVVdes\_MAY1 <= 1.355246: Matorral (2.26) | | | | | | | RAT\_VHVVdes\_MAY1 > 1.355246 | | | | | | | | P\_NDVI\_2021ABR2 <= 0.206374: Vina (2.29/1.12) | | | | | | | | P\_NDVI\_2021ABR2 > 0.206374 | | | | | | | | | E NDVI 2020NOV1 <= 0.27619  $| | | | | | | | | | | | |$  | | | | B\_NDVI\_2020SEP2 <= 0.261996: Olivo (10.7) | | | | | | | | | | B\_NDVI\_2020SEP2 > 0.261996: Vina (5.21/1.75) | | | | | | | | | | E\_NDVI\_2020NOV1 > 0.27619: Olivo (57.77/2.31) | | | | | | B\_NDVI\_2020SEP2 > 0.323658 | | | | | | | G\_NDVI\_2021DIC1 <= 0.566716: Matorral (6.98/0.11) | | | | | | | G\_NDVI\_2021DIC1 > 0.566716: Olivo (4.71/0.92) | | | P\_NDVI\_2021ABR2 > 0.484451 | | | | RAT\_VHVVdes\_ABR1 <= 1.401391: Barbecho (27.14) | | | | RAT\_VHVVdes\_ABR1 > 1.401391: Cereal (4.75/0.73) B\_NDVI\_2020SEP2 > 0.406591 | C\_NDVI\_2020OCT1 <= 0.605548 | | B\_NDVI\_2020SEP2 <= 0.538455: Matorral (32.24/0.62) | | B\_NDVI\_2020SEP2 > 0.538455  $|$  | | N\_NDVI\_2021MAR2 <= 0.565085: Pinar (3.81/0.97) | | | N\_NDVI\_2021MAR2 > 0.565085: Matorral (8.94/0.62) | C\_NDVI\_2020OCT1 > 0.605548  $|$  | G\_NDVI\_2021DIC1 <= 0.613527: Barbecho (3.33/0.73) | | G\_NDVI\_2021DIC1 > 0.613527 | | | RAT\_VHVVdes\_MAR2 <= 1.361444: Matorral (2.2)

- | | | RAT\_VHVVdes\_MAR2 > 1.361444
- | | | | RAT\_VHVVdes\_MAR1 <= 1.500918: Pinar (29.15)

- | | | | RAT\_VHVVdes\_MAR1 > 1.500918
- | | | | | K\_NDVI\_2021FEB1 <= 0.763267: Pinar (7.06)
- | | | | | K\_NDVI\_2021FEB1 > 0.763267: Matorral (2.6/0.0)

Number of Leaves : 32

Size of the tree : 63

Weight: 2.9

Number of performed Iterations: 10

## **FIRMA:**

## JUAN DAVID JUAN DAVID **GALVIS**

CERVERA CERVERA GALVIS Firmado digitalmente por Fecha: 2021.07.16 09:19:39 +02'00'